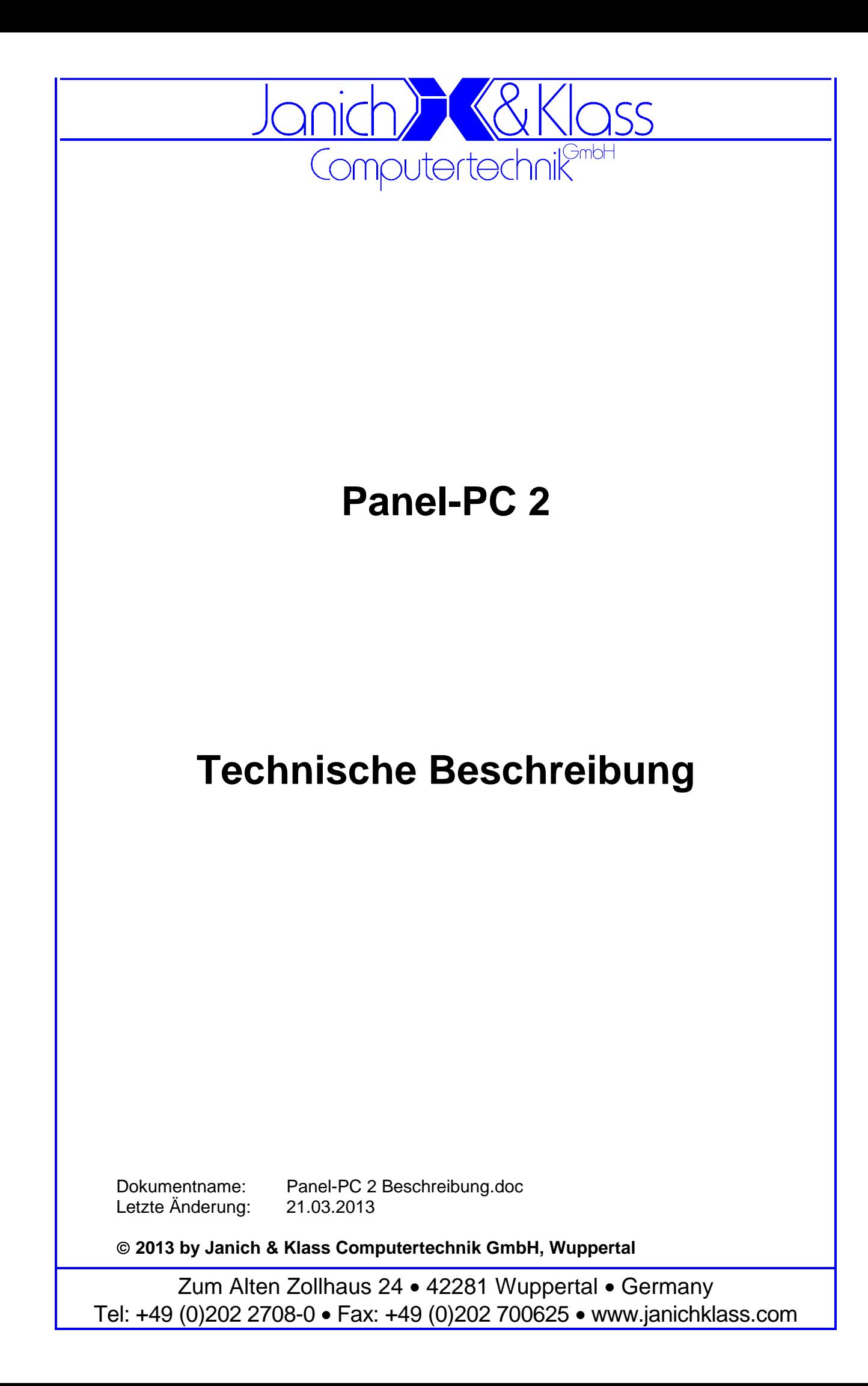

# **Inhaltsverzeichnis**

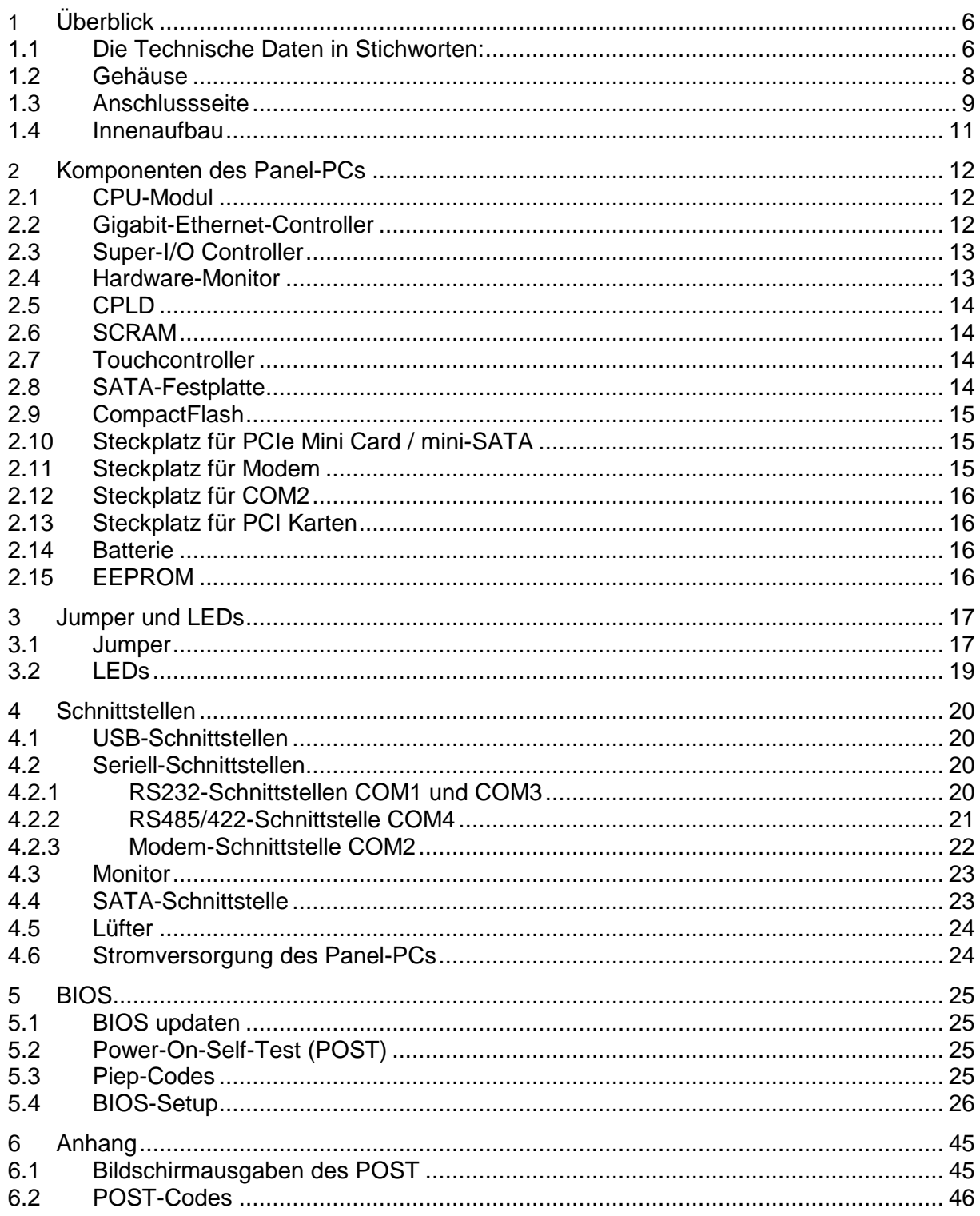

# **Copyright**

© 2013 Janich & Klass Computertechnik GmbH. Alle Rechte vorbehalten. Gedruckt in Deutschland.

Die in dieser Dokumentation enthaltenen Informationen sind Eigentum der Janich & Klass Computertechnik GmbH. Ohne schriftliche Genehmigung der Janich & Klass Computertechnik GmbH begründen weder der Empfang noch der Besitz dieser Informationen irgendein Recht auf Reproduktion oder Veröffentlichung irgendwelcher Teile davon.

### **Warenzeichen**

Alle Produktnamen und Logos sind Warenzeichen oder eingetragene Warenzeichen der jeweiligen Eigentümer.

### **Haftungsausschluss**

Der Inhalt dieses Handbuches ist auf Übereinstimmung mit dem beschriebenen Produkt geprüft. Dennoch können Abweichungen nicht ausgeschlossen werden, so dass wir für die vollständige Übereinstimmung keine Gewähr übernehmen. Die Angaben in diesem Handbuch werden jedoch regelmäßig überprüft. Notwendige Korrekturen sind in den nachfolgenden Auflagen enthalten. Für Verbesserungsvorschläge sind wir dankbar.

Die Janich & Klass Computertechnik GmbH übernimmt keinerlei Haftung für Defekte, die direkt oder indirekt durch Fehler dieses Handbuches, Weglassen von Informationen oder durch Unstimmigkeiten zwischen Handbuch und Produkt entstanden sind.

### **Sicherheitshinweise**

- Diesse Gerät darf auf keine andere Weise benutzt werden als in dieser Technischen Beschreibung angegeben.
- Einbau, Inbetriebnahme und Wartung dieses Gerätes dürfen ausschließlich durch qualifiziertes Personal erfolgen. Dieses Personal muss mit den Warnungen und Hinweisen dieses Handbuches vertraut sein.
- Qualifiziertes Personal im Sinne dieses Handbuches sind Personen, die mit Aufstellung, Montage, Inbetriebnahme und Betrieb dieses Gerätes vertraut sind und über die ihren Tätigkeiten entsprechenden Qualifikation verfügen, wie z.B.
	- Ausbildung und Unterweisung bzw. Berechtigung, Stromkreise und Baugruppen bzw. Systeme gemäß den aktuellen Standards der Sicherheitstechnik ein- und auszuschalten, zu erden und zu kennzeichnen.
	- Ausbildung und Unterweisung gemäß den aktuellen Standards der Sicherheitstechnik in Pflege und Gebrauch angemessener Sicherheitsausrüstungen.
	- Schulung in Erster Hilfe.
- Bevor Sie dieses Gerät an die Stromversorgung anschließen, müssen Sie überprüfen, ob die gelieferte Spannung innerhalb der Grenzen des auf dem Typenschild aufgedruckten zulässigen Spannungsbereiches liegt.
- Das Gerät muß über die mit  $\textcircled{4}$  gekennzeichnete(n) Klemme(n) ordnungsgemäß geerdet sein.
- Das Gerät darf in eine Schaltschranktür nur mittels der vorhandenen Montagebolzen befestigt werden.
- Vor Öffnen des Gerätes muß stets die Verbindung zur Stromversorgung getrennt sein, um sicherzustellen, daß das Gerät nicht unter Spannung steht.
- Das Gerät enthält elektrostatisch gefährdete Bauteile. Elektrostatische Entladungen durch den menschlichen Körper o.ä. müssen daher unbedingt vermieden werden, z.B. durch

das Benutzen eines geerdeten Armbandes. Das gilt insbesondere vor einem Wechsel von Baugruppen.

- Schützen Sie dieses Gerät vor Feuchtigkeit. Unter keinen Umständen dürfen leitfähige Gegenstände oder Flüssigkeiten in das Gerät gelangen.
- Die Lüftungslöcher in den Seitenwänden müssen stets frei bleiben.
- Betreiben Sie das Gerät nicht bei höheren oder niedrigeren Temperaturen als in dieser Beschreibung angegeben.
- Angeschlossene Kabel dürfen keiner Zugbelastung ausgesetzt werden.
- Setzen Sie die Baugruppe keinen starken Magnetfeldern aus, sonst droht Datenverlust auf der Festplatte (sofern vorhanden).
- Die Baugruppe darf keinen starken Erschütterungen ausgesetzt werden, da diese die Festplatte, sofern vorhanden, zerstören können.
- Im Fall einer defekten Sicherung setzen Sie unbedingt eine neue des gleichen Typs ein, da andernfalls Brandgefahr besteht.
- Diese Baugruppe enthält eine Lithium-Batterie. **ACHTUNG!** Explosionsgefahr bei unsachgemäßem Auswechseln der Batterie. Die Batterie darf nur durch denselben oder einen von Janich & Klass empfohlenen Typ ersetzt werden. Verbrauchte Batterien sind entsprechend den jeweils gültigen gesetzlichen Bestimmungen zu entsorgen.
- Bei sichtbaren Beschädigungen am Gehäuse schicken Sie das komplette Gerät bitte zur Reparatur zu Janich & Klass zurück. (Jede unautorisierte Reparatur kann zum Verlust der Garantie führen.)
- Versuchen Sie nicht, dieses Gerät selbst zu reparieren. Wenden Sie sich bitte bei allen eventuellen Reparaturen direkt an Janich & Klass.
- Garantie-Reparaturen müssen von Janich & Klass direkt ausgeführt werden.

| <b>Revision</b> | Datum      | <b>Name</b> | Änderungen                              | <b>HW-Revision</b> |
|-----------------|------------|-------------|-----------------------------------------|--------------------|
| 0.1             | 18.08.2011 | p.b.        | Dokument erstellt                       | 0.0                |
| 0.2             | 26.10.2011 | p.b.        | SRAM Beschreibung, PXE-Boot, Jumperplan | 0.0                |
| 0.3             | 21.03.2013 | p.b.        | Angepasst an HW-Revision 1.0            | 1.0                |
|                 |            |             |                                         |                    |
|                 |            |             |                                         |                    |

**History** 

# **1 Überblick**

Der Panel-PC ist ein modularer und skalierbarer Industrierechner mit Displayfrontplatte. Er ist zum Einbau in Schaltschranktüren ausgelegt, sämtliche Anschlüsse werden montagefreundlich auf der Rückseite von unten gesteckt. Je nach Variante besitzt das System einen Steckplatz für eine PCI- oder PCI Express-Erweiterungskarte, ein DVD-Laufwerk und eine Festplatte.

Durch den modularen Aufbau des Panel-PCs kann die Frontseite ganz nach Wunsch des Kunden gestaltet werden, zur Auswahl stehen hier u. a. Frontplatten aus Edelstahl, pulverbeschichtetem Stahl oder auch Aluminium-Frontplatten mit Folientastatur und Touchpad. Kundenspezifische Designs sind möglich, auch

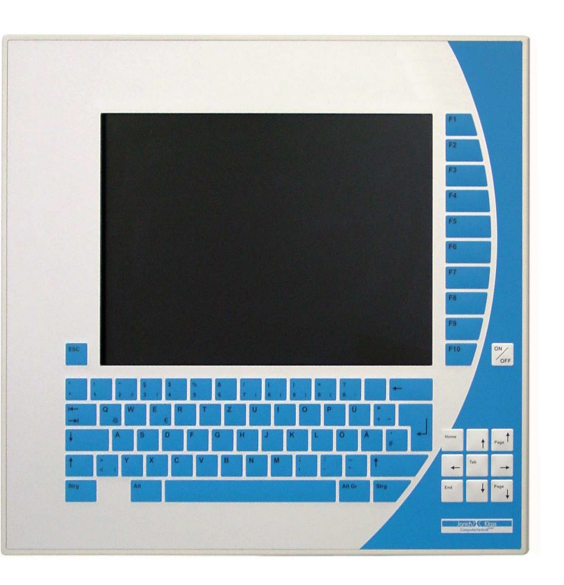

bei kleinen Stückzahlen. Als Bildschirm werden nur hochwertige TFT-Displays in den Größen 10,4" bis 15" eingesetzt, die Hintergrundbeleuchtung ist in langlebiger LED-Technik ausgeführt und ist dimmbar.

Für eine benutzerfreundliche Eingabe kann der Panel-PC mit einem Touchsensor (resistiv, kapazitiv oder infrarot) geliefert werden. Die Schutzart der Frontseite ist bei allen Varianten immer IP65.

Das Format der Basisboards ist standardisiert, dadurch kann der Panel-PC einfach und schnell entsprechend den Anforderungen des Kunden zusammengestellt werden. Zur Zeit sind drei Prozessoren aus der Intel "Atom" Familie lieferbar: N455 (low Power) mit 1,6GHz Taktfrequenz, D425 mit 1,8GHz Taktfrequenz und D525 (dual Core) mit 1,8GHz Taktfrequenzen. Diese Prozessoren entstammen der Embedded-Produktschiene von Intel, was eine Langzeitverfügbarkeit von 5 Jahren oder mehr garantiert.

Zur Versorgung hat der Panel-PC entweder einen 24V-DC-Eingang oder einen 90-264V AC-Weitbereichseingang. Abgerundet wird das Konzept des Panel-PCs durch die mögliche Ausstattung mit WLAN, Bluetooth und Modem.

### **1.1 Die Technische Daten in Stichworten:**

- Ausführung im verzinkten Stahlblechgehäuse zur Montage in Schaltschranktüren Maße des Frontteils abhängig von Displaygröße und Ausstattung Maße des Elektronikrahmens (B x H x T): ca. 305 x 177 x 60mm, zuzüglich Steckbereich
- Frontplatte aus Edelstahl, pulverbeschichtetem Stahl oder Aluminium, Schutzart IP65
- Folientasten, LEDs, Touchpad und Design nach Kundenwunsch
- TFT-Display 10,4"...15" mit dimmbarem LED-Backlight
- Touchsensor resistiv, kapazitiv oder infrarot
- Externe Anschlüsse werden auf der Rückseite von unten gesteckt
- Basisboard im Standardformat, dadurch leichte Skalierbarkeit und Möglichkeiten für **Upgrades**
- Prozessoren N455, D425 oder D525 aus der Intel "Atom" Familie
- Zwei Gigabit-Ethernet-Controller mit RJ45-Buchsen auf der Anschlussseite
- On-Board CompactFlash-Sockel, Speichermodul von außen wechselbar

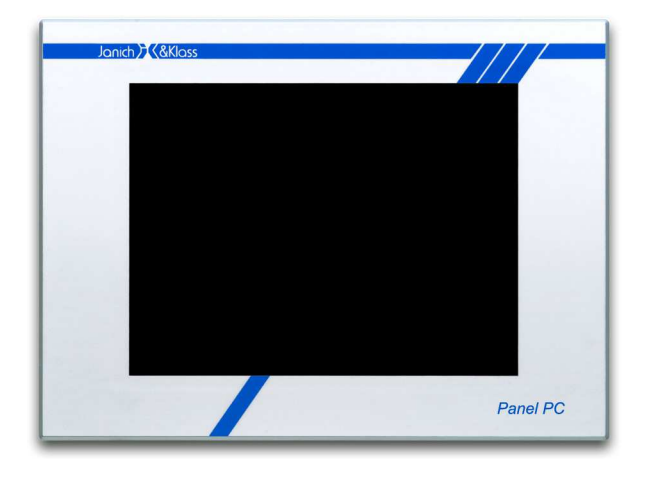

- Seriell-Schnittstellen COM1 und COM3 als RS232 (DSUB9 male)
- Seriell-Schnittstelle COM2 reserviert für wahlweise ein steckbares Modem mit RJ11/RJ45-Buchse oder für ein steckbares Seriell-Modul mit DSUB9
- Seriell-Schnittstelle COM4 als RS485 oder RS422, optoentkoppelt (DSUB9 male)
- Vier USB 2.0-Schnittstellen mit bis zu 480MB/s auf der Anschlussseite, optional ein USB-Anschluß auf der **Frontplatte**
- Zusätzlicher Analog-Monitor an Standard-DVI-Buchse anschließbar
- Hardware-Monitor zur Überwachung von Temperatur, Lüfterdrehzahl und Versorgungsspannungen
- Batteriegepufferte SRAM-Disk 512KB
- Optional ein Steckplatz für Standard-PCI-Karten oder PCI Express-Karten
- Bluetooth und WLAN je nach Ausstattungsvariante
- Netzteil mit Weitbereichs-Eingang 90-264VAC oder 24VDC, Netzanschluss steckbar mit Combicon-Stecker
- Betriebstemperatur 5 55 °C relative Feuchte 10-90% nicht kondensierend
- Prüfungen: CE (UL und GL optional)

# **1.2 Gehäuse**

Der Panel-PC ist in einem stabilen, mehrteiligen Gehäuse aus verzinktem Stahlblech untergebracht. Das Gehäuse ist vom Konzept her für den Einbau in einer Schaltschranktür ausgelegt, es kann aber auch in ein beliebiges anderes Gehäuse eingebaut werden. Frontseitig ist der Panel-PC gemäß IP65 geschützt, den rückseitigen Schutz übernimmt der Schaltschrank bzw. das umgebende Gehäuse.

Das Gehäuse des Panel PCs ist dreigeteilt: Es besteht aus einer Frontplatte, der daran befestigten Displaywanne und dem hierauf aufgesetzten Elektronikrahmen samt Rückwand.

Die Abmessungen von Frontplatte und Displaywanne variieren je nach Größe des Displays und Ausstattung der Frontplatte. Der Elektronikrahmen ist jedoch von seiner Länge und Breite her immer gleich groß und passt zum einheitlichen Formfaktor der Basisboards. Die Höhe des Elektronikrahmens kann je nach Ausstattung des Panel PCs variieren. Der Elektronikrahmen wird rückseitig mit einer Platte geschlossen, diese kann in der passiv gekühlten Variante auch eine Kühlfunktion haben. Der Rahmen ist an den Seiten und auf der Oberseite großzügig gelocht.

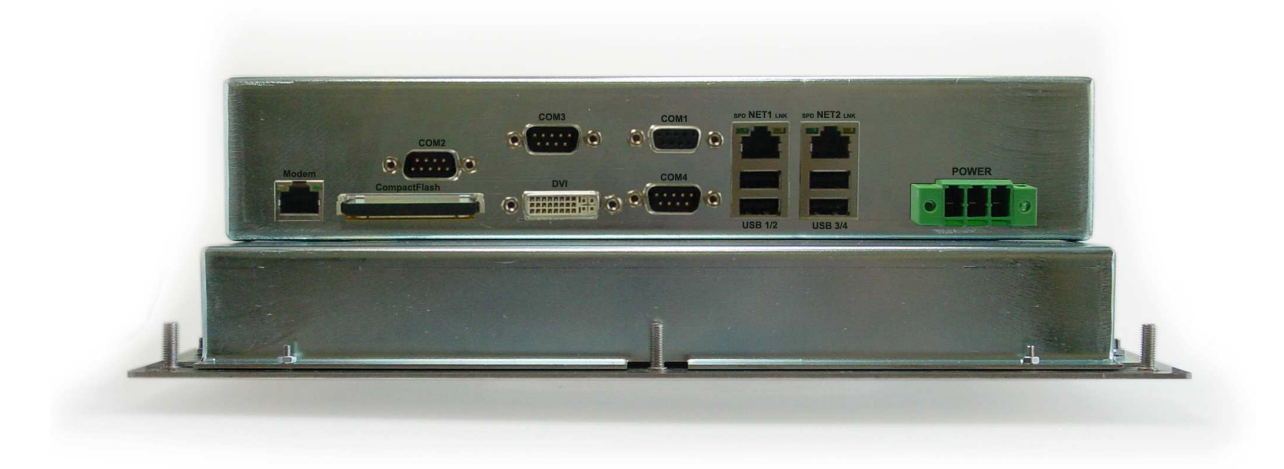

Sämtliche externen Stecker werden an der Unterseite des Elektronikrahmen angeschlossen. Dadurch kann das System auch in sehr schmale Schaltschränke oder in Baugruppenträger eingebaut werden.

# **1.3 Anschlussseite**

In der nachfolgenden Zeichnung ist die Lage der Steckverbinder auf der Anschlussseite des Panel-PCs dargestellt:

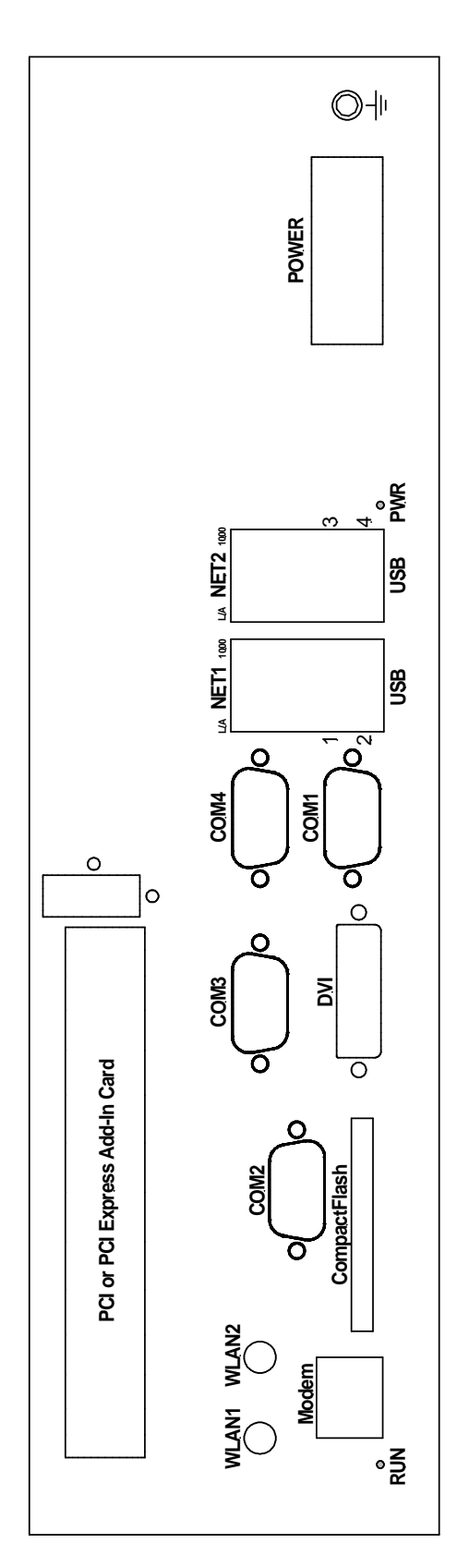

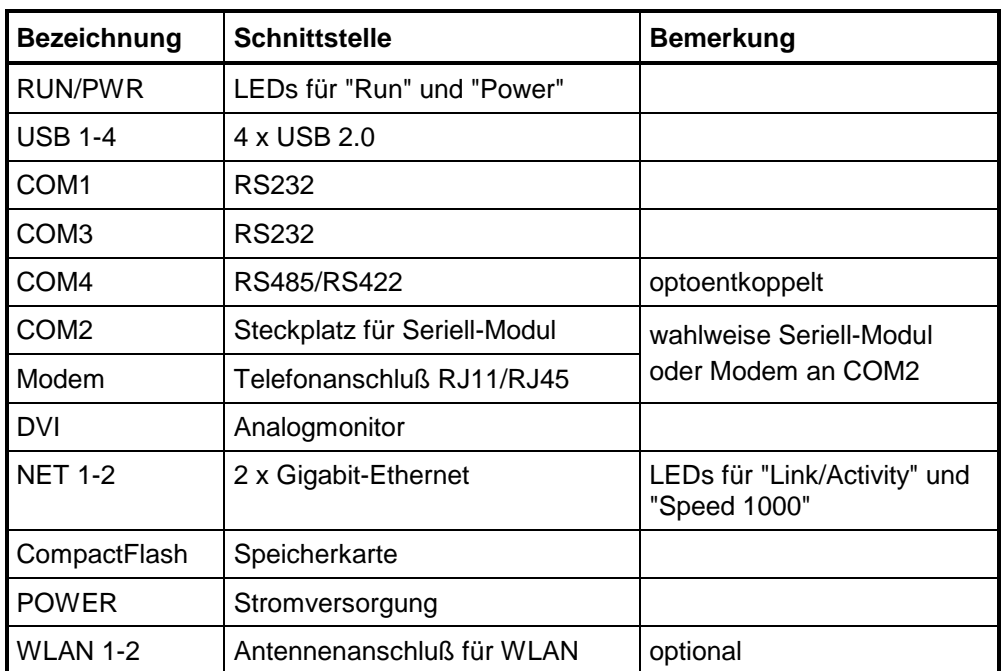

Die Bedeutung der einzelnen Schnittstellen zeigt folgende Tabelle:

# **1.4 Innenaufbau**

Die folgende Skizze zeigt die Komponenten des Panel-PCs, wie sie nach Abnahme der Rückwand zu sehen sind:

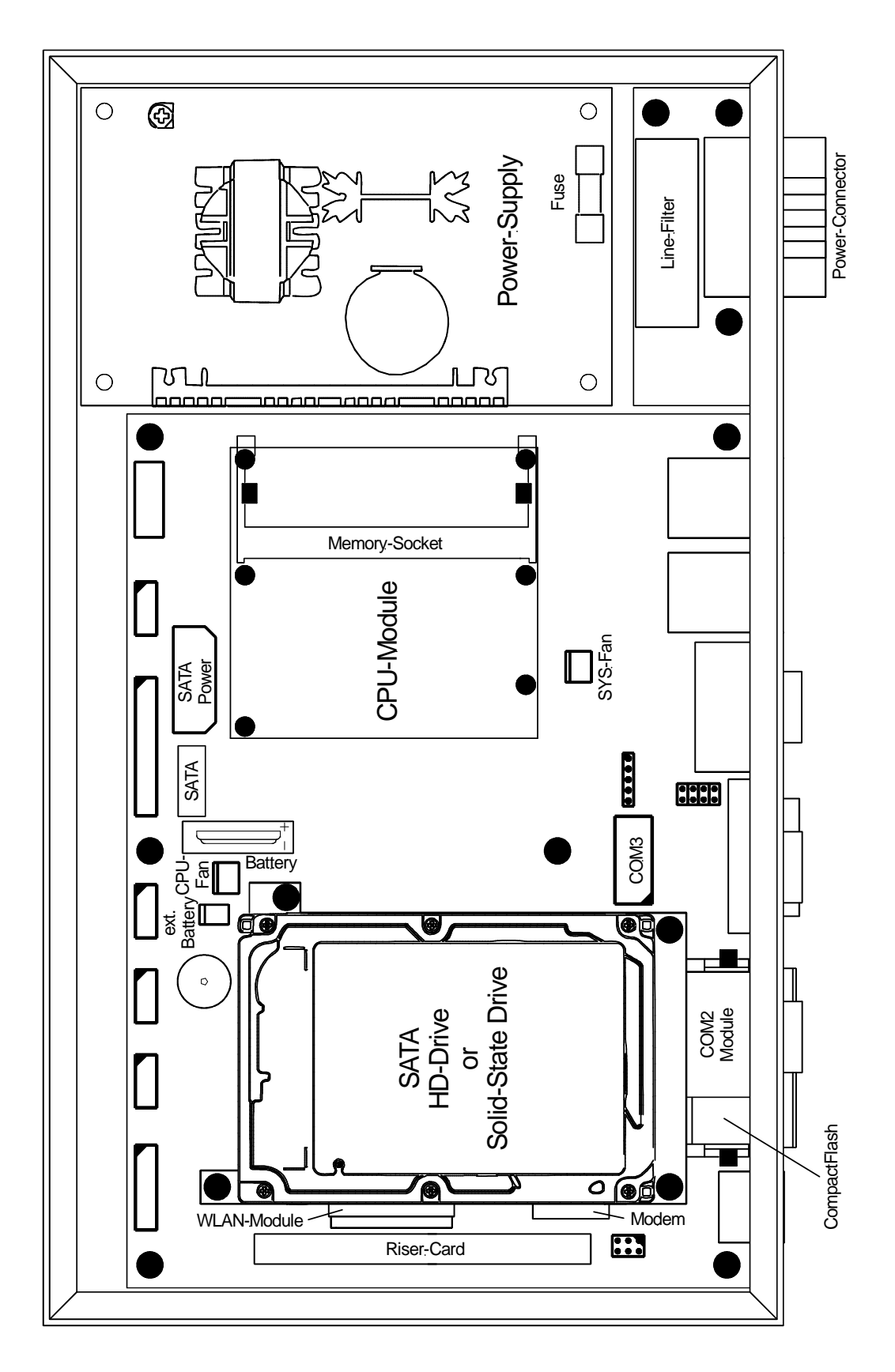

### **2 Komponenten des Panel-PCs**

### **2.1 CPU-Modul**

Die zentrale Komponente des Panel-PCs ist das austauschbare CPU-Modul A2. Hierauf befinden sich u.a. der fest aufgelötete Prozessor, der Hauptspeicher und der GMA3150 Grafikcontroller. Der Panel-PC lässt sich so durch Auswahl eines passenden CPU-Moduls exakt an die Anforderungen der jeweiligen Anwendung anpassen. Zur Wahl stehen derzeit drei Prozessoren aus der Intel "Atom" Familie: N455 (low Power) mit 1,6GHz Taktfrequenz, D425 mit 1,8GHz Taktfrequenz und D525 (dual Core) mit 1,8GHz Taktfrequenzen.

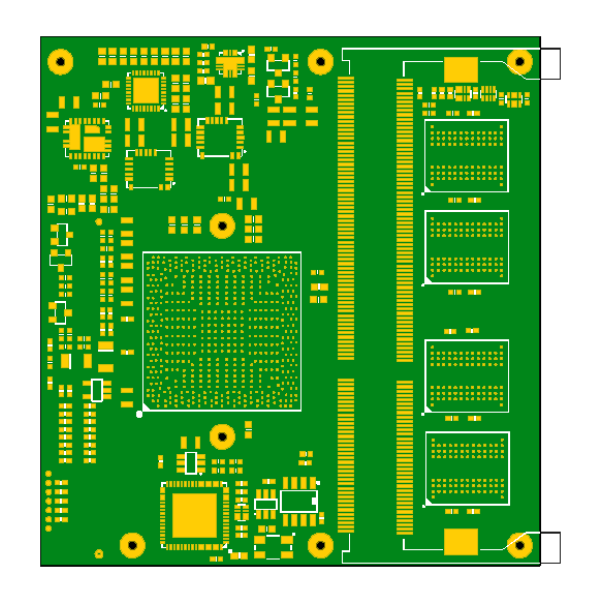

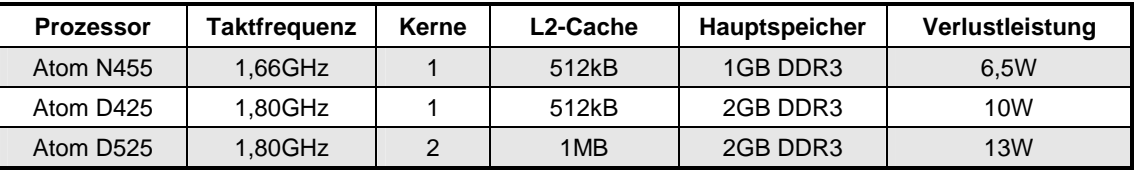

# **2.2 Gigabit-Ethernet-Controller**

Der Panel-PC ist mit zwei Gigabit-Ethernet-Controllern Intel 82567V und Intel 82574L ausgestattet. Mit diesen Controllern stehen zwei unabhängige, IEEE 802.3ab kompatible Netzwerkanschlüsse vom Typ 10/100/1000Base-T zur Verfügung. Die RJ45-Buchsen zum Anschluss von Standard-Twisted-Pair-Netzwerkkabeln (Cat.5e oder besser) sind im Anschlussbereich des Panel-PCs erreichbar.

### **Allgemeine Eigenschaften:**

- Gigabit-Ethernet-Controller
- IEEE 802.3ab kompatibler PHY für 10/100/1000Base-T-Interface
- Erfüllt die Anforderungen gemäß IEEE/ANSI 802.3x
- Je 32KByte interne FIFOs für Rx und Tx
- 2 LEDs an der RJ45-Buchse zur Kontrolle der Netzwerkaktivitäten

### **Status-LEDs:**

Die Ethernet-Controller steuern je 2 LEDs "1000" (gelb) und "L/A" (grün), die auf der Anschlussseite direkt in den RJ45-Buchsen "NET1" und "NET2" zu finden sind. Diese LEDs liefern Informationen über Zustand und Aktivität des jeweiligen Netzwerks und des Controllers:

- **1000:** "1000Base-T" diese LED leuchtet, wenn der Controller im Gigabit-Modus arbeitet. Andernfalls befindet sich der Controller im 10/100Base-T-Modus. Die Erkennung und Umschaltung auf den vorliegenden Netzwerk-Typ erfolgt automatisch.
- **L/A:** "Link/Activity" diese LED leuchtet, solange eine einwandfreie Netzwerkverbindung besteht. Bei Netzwerkaktivitäten verlischt diese LED im Rhythmus der gesendeten bzw. empfangenen Datenpakete.

### **PXE-Boot:**

Der Panel-PC bietet die Möglichkeit, das Betriebssystem nicht von einem lokalen Laufwerk, sondern stattdessen über das Netzwerk von einem PXE-Server zu booten. Dazu ist das BIOS des Panel-PCs mit einer PXE-BIOS-Extension ausgestattet. Um das System vom Netzwerk zu booten zu können, muss die Bootreihenfolge im BIOS-Setup passend eingestellt sein. Normalerweise genügt es hier, auf der Seite "Advanced BIOS Features" den Menüpunkt "First Boot Device" auf "LAN" zu stellen.

Falls nicht benötigt, kann die PXE-Boot-Funktion im BIOS-Setup auch komplett abgeschaltet werden (Menüpunkt "Onboard Lan Boot ROM").

**Achtung:** Das Booten über Netzwerk ist nur mit dem Controller 82567V möglich, die zugehörige RJ45-Buchse ist mit "NET1" gekennzeichnet (linke Buchse). Am Controller 82574L ist die PXE-Boot-Funktion abgeschaltet.

### **2.3 Super-I/O Controller**

Der Super-I/O-Controller W83627HG des Panel-PCs stellt zwei Seriell-Schnittstellen, eine Parallel-Schnittstelle, einen Floppy-Controller, einen PS/2 Tastatur- und Mauscontroller, einen Hardwaremonitor und mehrere GPIO-Pins zur Verfügung. Auf dem Panel-PC werden jedoch die Parallel-Schnittstelle und der Floppy-Controller nicht genutzt.

### **2.4 Hardware-Monitor**

Zur Überwachung der Versorgungsspannungen, der Temperaturen und der Lüfter ist auf dem Panel-PC ein Hardware-Monitor im Super-I/O-Chip integriert. Die im BIOS-Setup im Menü "PC Health Status" dargestellten Messwerte werden aus diesem Baustein ausgelesen.

Es können folgende Messwerte abgerufen werden:

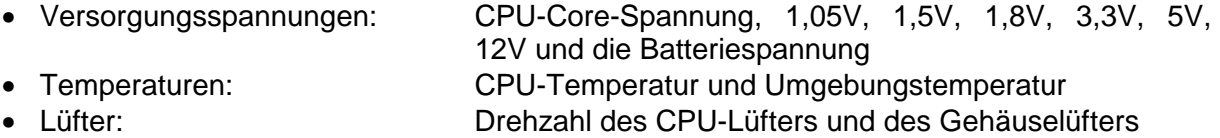

Der Hardware-Monitor kann über spezielle I/O-Adressen (via LPC-Bus) oder über den SMBus angesprochen werden. Die folgende Tabelle fasst die Zugangsmöglichkeiten zum Hardware-Monitor zusammen:

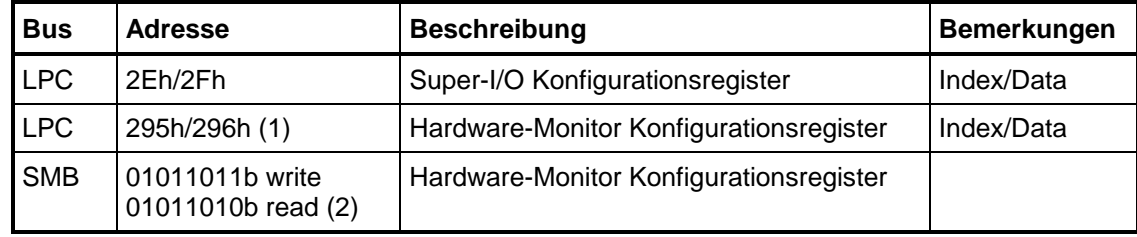

### **Anmerkungen:**

- (1) Die I/O-Adresse ist einstellbar über das Super-I/O Konfigurationsregister CR60/CR61 des logischen Devices B.
- (2) Die SMB-Adresse ist einstellbar über das Hardware-Monitor Konfigurationsregister 48h.

Eine ausführliche Beschreibung aller Register des Hardware-Monitors ist im Datenblatt W83627HG des Herstellers Nuvoton zu finden: http://www.nuvoton.com

# **2.5 CPLD**

Der Panel-PC ist mit einigen nützlichen Zusatzfunktionen ausgestattet, welche zentral von einem programmierbaren CPLD (Altera EPM570) gesteuert werden. Die folgende Tabelle gibt einen Überblick über die vorhandenen Funktionen:

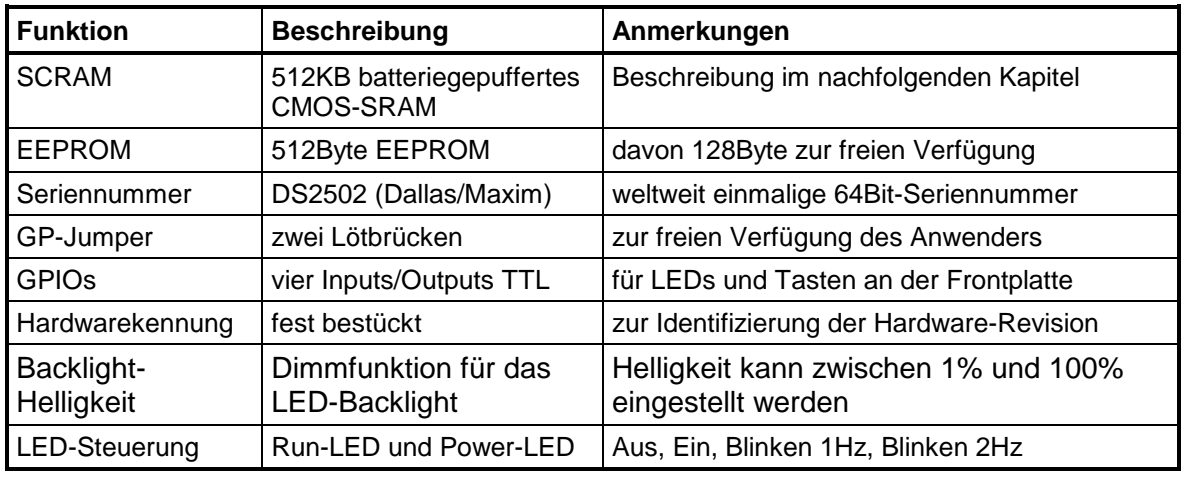

Eine ausführliche Erklärung aller im CPLD implementierten Register finden Sie im Dokument "Panel-PC Registerbeschreibung".

# **2.6 SCRAM**

Auf dem Panel-PC befindet sich ein batteriegepuffertes 512KByte großes SCRAM (statisches CMOS-RAM). Hier können Daten gespeichert werden, die auch nach Abschalten des Systems erhalten bleiben sollen. Das SCRAM ist ab der festen Adresse FF000000h in den Hauptspeicherbereich der CPU eingeblendet. Eine Reset-Logic verhindert ein unbeabsichtigtes Verändern des SCRAMs während Power-Up und Power-Down.

Falls gewünscht, kann das SCRAM im BIOS-Setup unter "Special Feature Setting" schreibgeschützt oder auch komplett abgeschaltet werden.

Als Bestückungsoption kann das SCRAM bis auf eine Größe von 1MByte aufgerüstet werden.

# **2.7 Touchcontroller**

Der Panel-PC verfügt über einen USB-Touch-Controller TSHARC-A2 von Microchip für 4 oder 5-Draht resistive Touchsensoren. Eine Frontplatte mit resistivem Touchsensor ist daher ohne jede weitere Hardware direkt anschließbar.

Für alle anderen Touch-Technologien (kapazitiv, infrarot) wird der Panel-PC mit einem jeweils passenden zusätzlichen USB-Controller ausgerüstet.

# **2.8 SATA-Festplatte**

Das Gehäuse des Panel-PCs stellt einen Montagemöglichkeit für eine handelsübliche 2,5" SATA-Festplatte zur Verfügung. Dazu wird die Festplatte mit Hilfe einer Trägerplatte auf vier Gewindebolzen geschraubt, die elektrische Verbindung zum Basisborard stellt eine kleine Adapterplatine her.

Statt einer standard 2,5" SATA-Festplatte kann selbstverständlich auch eine industrietaugliche Festplatte oder ein Solid-State Drive eingesetzt werden.

# **2.9 CompactFlash**

Der Panel-PC verfügt über einen Steckplatz für eine CompactFlash Speicherkarte. Die Karte wird im True-IDE Modus betrieben und ist ein Master-Device an der primären PATA-Schnittstelle. Der Steckplatz ist im Anschlussbereich der Panel-PCs zugänglich, die Karte kann somit ohne Öffnen des Gehäuses gewechselt werden.

### **Einsetzen der CompactFlash Karte:**

Zur leichteren Handhabung der CompactFlash Karte wird diese mit der Rückseite nach oben eingesetzt, siehe folgendes Bild. Dadurch liegt die Griffkante oben, so dass eine eingesteckte Karte an dieser hervorstehenden Kante leicht herausgezogen werden kann.

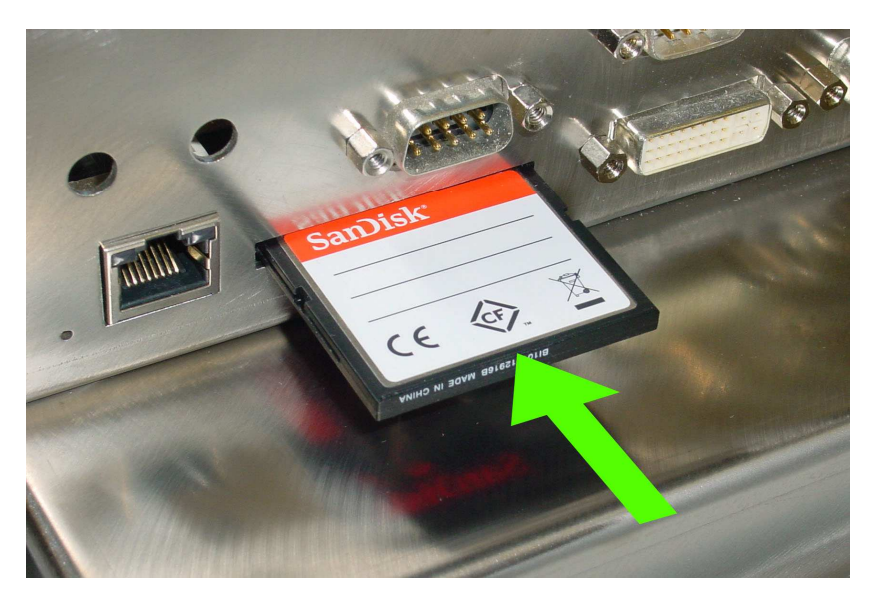

**Achtung:** Die CompactFlash Karte darf nur auf die hier beschriebene Art ohne nennenswerten Kraftaufwand eingesteckt werden! Ein gewaltsames, verdrehtes oder verkantetes Einsetzen beschädigt den CompactFlash-Sockel!

# **2.10 Steckplatz für PCIe Mini Card / mini-SATA**

Der Steckplatz **S12** ist für eine optionale PCIe Mini Card (29,8mm x 50,8mm) vorgesehen, hier kann z.B. ein WLAN-Modul oder ein Netzwerkcontroller bestückt werden. Für die bei WLAN notwendigen Antennenanschlüsse sind auf der Anschlussseite des Panel-PCs zwei Bohrungen reserviert, hier können handelsübliche RP/SMA-Antennenkabel befestigt werden.

Alternativ kann auf diesem Steckplatz ein mini-SATA Solid-State Drive (Full Size) bestückt werden, die Umschaltung zwischen PCIe Mini Card und mini-SATA geschieht automatisch.

**Achtung:** Es sind auch Solid-State Drives mit der Bezeichnung "PCIe Mini Card" im Handel erhältlich. Diese Module sind aber deutlich länger (29,8mm x 70mm) und passen daher nicht in diesen Steckplatz.

# **2.11 Steckplatz für Modem**

Der Steckplatz **IC3** ist für ein SocketModem der Firma MultiTech vorgesehen. Einsteckbar sind Analog- und ISDN-Modems **in der 5V-Version**. Das Modem wird über die Seriell-Schnittstelle COM2 angesprochen. Der Anschluss der Telefonleitung erfolgt über eine RJ11 bzw. RJ45-Buchse an der Anschlussseite.

# **2.12 Steckplatz für COM2**

Alternativ zum Modem kann mit der Seriell-Schnittstelle COM2 (16550 kompatibel) ein auf die Pfostenleiste **S13** gestecktes Seriell-Treibermodul genutzt werden. Die DSUB-Buchse des Treibermoduls ist an der Anschlussseite zugänglich.

Genauere Angaben zu den Seriell-Treibermodulen finden sich in den dazugehörenden Technischen Beschreibungen. Die aktuelle Janich & Klass Preisliste gibt Auskunft darüber, welche Seriell-Treibermodule zur Zeit erhältlich sind.

# **2.13 Steckplatz für PCI Karten**

Der Panel-PC besitzt einen Steckplatz **S2** für eine sogenannte Riser-Card. Nach Montage der passenden Riser-Card kann entweder eine standard PCI Karte oder eine PCI Express Karte in den Panel-PC gesteckt werden. Die Karten sind mechanisch sehr stabil im Gerät verschraubt, das Frontblech ist von der Anschlussseite her erreichbar.

Von einer einzusteckenden PCI Karte oder PCI Express Karte sind folgende Grenzwerte unbedingt einzuhalten:

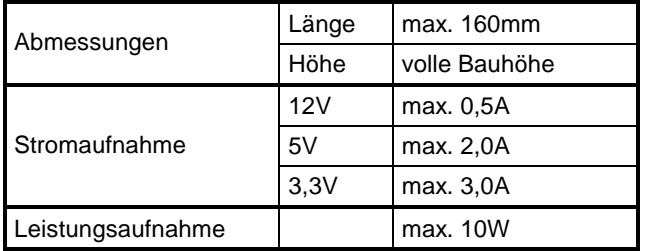

# **2.14 Batterie**

Damit die Echtzeituhr auch im ausgeschalteten Zustand weiterläuft, ist im Panel-PC eine austauschbare Batterie vorhanden. Es handelt sich um eine Lithium Knopfzelle vom Typ CR2032 mit einer Nennspannung von 3,0V. Diese Batterie dient auch zur Pufferung der Daten im SCRAM.

Die Haltbarkeit der Lithium Knopfzelle ist abhängig von der Nutzungsart des Panel-PCs, von der Temperatur und von den Bauteiltoleranzen. Sie reicht von etwa zwei Jahre (System ständig ausgeschaltet) bis zu etwa sechs Jahre (Nutzung im Zweischichtbetrieb).

Die aktuelle Spannung der Knopfzelle lässt sich über den Hardware-Monitor abfragen, sie sollte spätestens dann ausgetauscht werden, wenn die Spannung unter 2,0V fällt.

Zur Entnahme der Knopfzelle ist diese vorsichtig in Richtung der Andruckfeder zu kippen, bis sie ohne Kraftaufwand nach oben herausgezogen werden kann. Das Einsetzen einer neuen Knopfzelle geschieht in gleicher Weise.

### **Achtung: Es dürfen nur Lithium-Mangandioxyd Knopfzellen vom Typ CR2032 (20mm**  ∅ **x 3,2mm) mit einer Nennspannung von 3,0V verwendet werden!**

# **2.15 EEPROM**

Auf dem Panel-PC befindet sich ein 512Byte großes EEPROM. Es enthält u.A. eine Sicherungskopie der im Standard-CMOS-RAM gespeicherten Setup-Parameter. Sollte die Batterie einmal ausfallen, so werden die Daten im Standard-CMOS-RAM ungültig. Das BIOS des Panel-PCs liest nun die zuletzt im EEPROM gespeicherten Parameter und schreibt sie ins Standard-CMOS-RAM zurück. Dadurch kann der Rechner auch trotz eines Batterieausfalls ohne Benutzereingriff noch booten. In einem solchen Fall werden jedoch Datum und Uhrzeit auf das Erstellungsdatum des BIOS' zurückgesetzt.

# **3 Jumper und LEDs**

# **3.1 Jumper**

Auf dem Panel-PC finden sich diverse Löt- und Steckbrücken (Jumper), mit deren Hilfe das System an unterschiedlichen Konfigurationen angepasst werden kann. Die folgende Tabelle zeigt eine Übersicht über die vorhandenen Jumper:

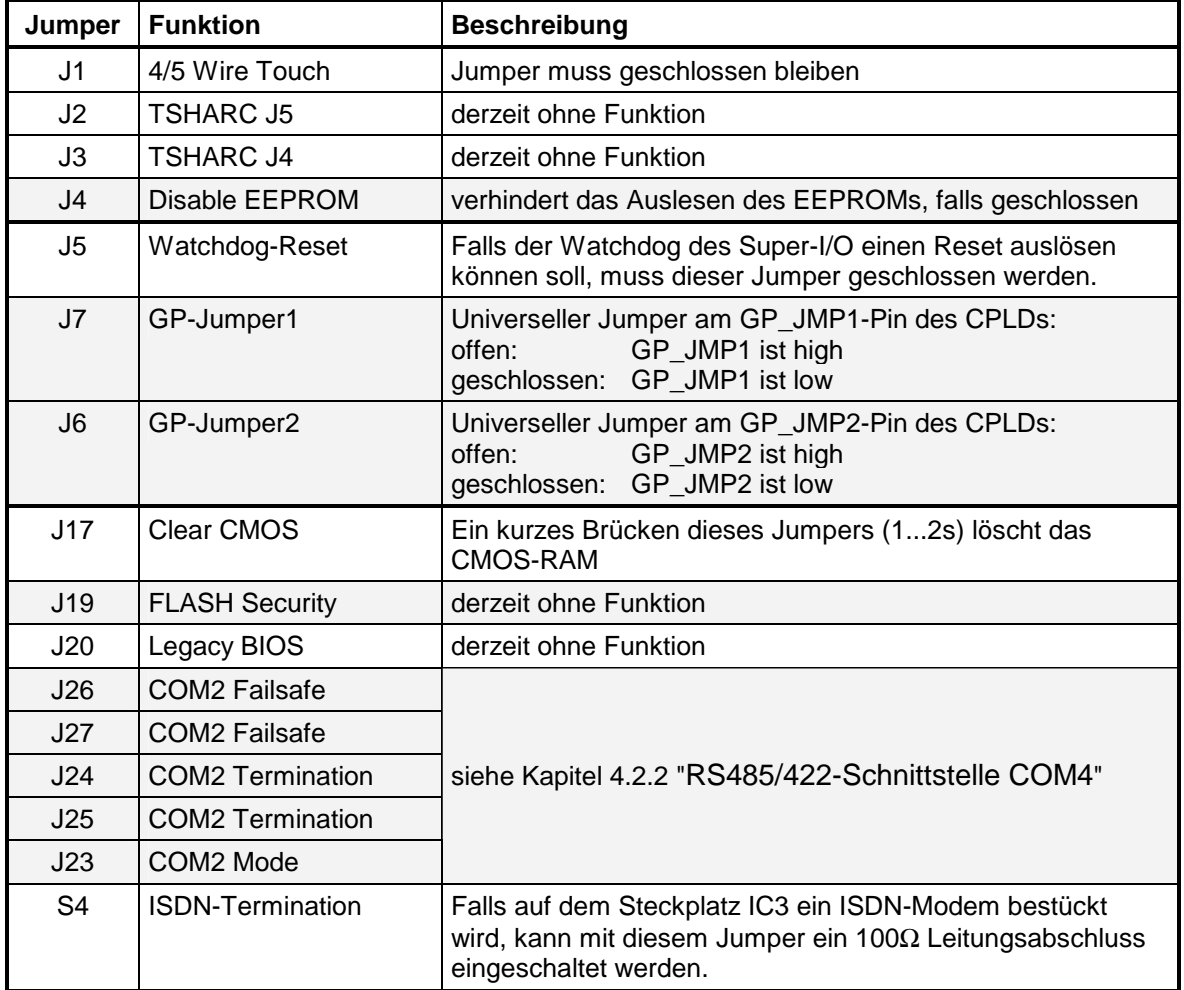

# **Jumperlageplan:**

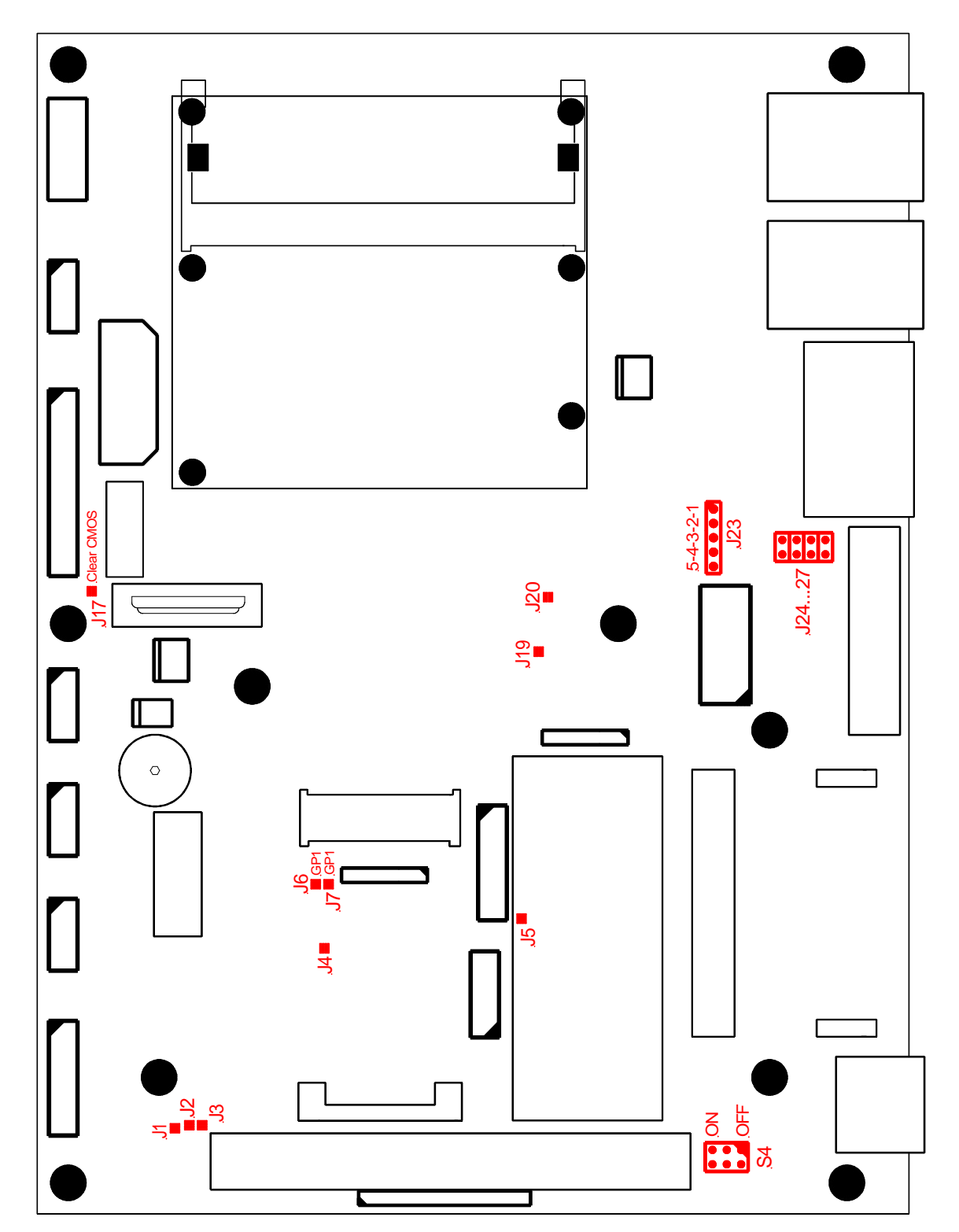

# **3.2 LEDs**

Im Anschlussbereich des Panel-PC befinden sich, abgesehen von den LEDs an den Netzwerkbuchsen, noch zwei weitere LEDs, deren Bedeutung im Folgenden erklärt wird:

**RUN (gelb):** Nach dem Einschalten des Panel-PCs leuchtet diese LED für ca. eine halbe Sekunde, was einen erfolgreichen Reset signalisiert. Danach beginnt diese LED im Sekunden-Takt zu blinken. Dieses Blinken ist ein Zeichen dafür, dass das CPU-Modul einwandfrei angelaufen ist und begonnen hat, den sogenannten POST (Power On Self Test) abzuarbeiten. Erst wenn dieser POST abgeschlossen ist, leuchtet diese LED wieder konstant, und das Booten des Betriebssystems wird eingeleitet.

Sollte die RUN-LED nach dem Start des Bootvorgangs mit 2Hz weiterblinken, deutet dies auf einen internen Fehler hin.

**POWER (grün):** Die LED leuchtet, wenn sowohl die von aussen angelegte Versorgungsspannung, als auch die intern erzeugten Spannungen vorhanden sind und sich das Gerät nicht in einem Standby-Modus befindet. Die LED blinkt mit etwa 1/2Hz, sobald der Panel-PC in den Standby-Modus "Suspend to RAM" wechselt. Befindet sich der Panel-PC im Standby-Modus "Suspend to Disk", blitzt diese LED mit ebenfalls etwa 1/2Hz.

Darüberhinaus sind für Diagnosezwecke auf dem Basisboard des Panel-PCs noch diverse Leuchtdioden vorhanden. Die folgende Liste gibt eine Übersicht über die einzelnen LEDs und deren Bedeutung:

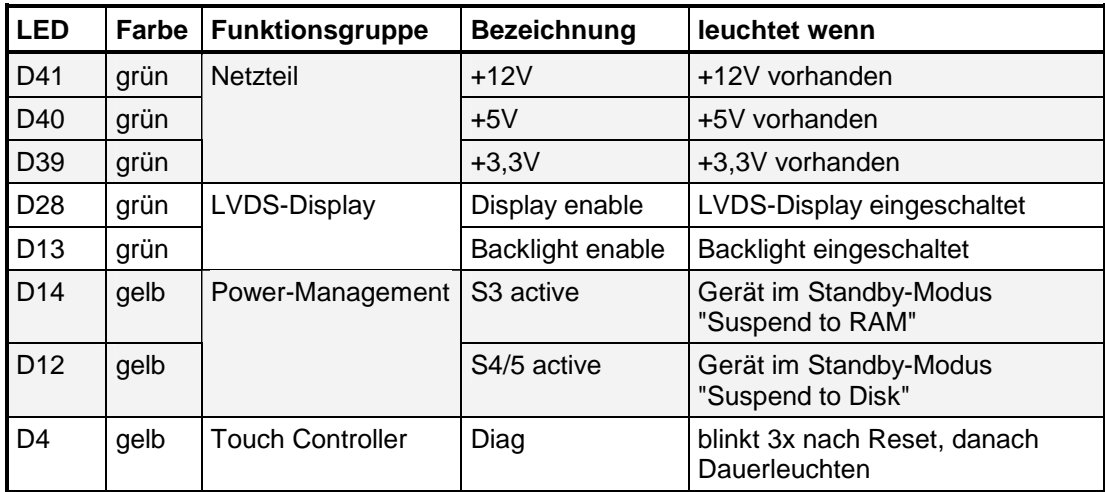

# **4 Schnittstellen**

# **4.1 USB-Schnittstellen**

Der Panel-PC hat auf der Anschlussseite vier gleichwertige USB 2.0-Schnittstellen zum Anschluss von Peripheriegeräten. Eine weitere USB 2.0-Schnittstelle ist je nach Ausführung an der Frontplatte über eine IP65-geschützte Buchse nutzbar. Die USB-Schnittstellen entsprechen der USB-Spezifikation 2.0 und lassen somit Übertragungsraten von 480Mbit/s zu. USB-Geräte sind "hot-plug"-fähig, d.h. sie dürfen im Betrieb an den Panel-PC an- oder abgesteckt werden. USB 1.1-Tastaturen werden vom BIOS unterstützt (soweit dies im BIOS-Setup aktiviert wird), so dass diese auch z.B. unter DOS genutzt werden können.

Zum Schutz des Gerätes ist bei allen USB-Schnittstellen die Stromabgabe begrenzt. Die vier USB-Schnittstellen auf der Anschlussseite dürfen in Summe mit maximal 500mA belastet werden. Dies ermöglicht den Einsatz von bis zu vier USB-Geräten mit jeweils 100mA Stromaufnahme oder alternativ eines einzelnen USB-Gerätes mit bis zu 500mA Stromaufnahme.

Eine eventuell vorhandene USB-Schnittstelle auf der Frontplatte darf ebenfalls mit bis zu 500mA belastet werden, ggf. jedoch reduziert um die Stromaufnahme von internen USB-Geräten (Touchcontroller, Bluetooth).

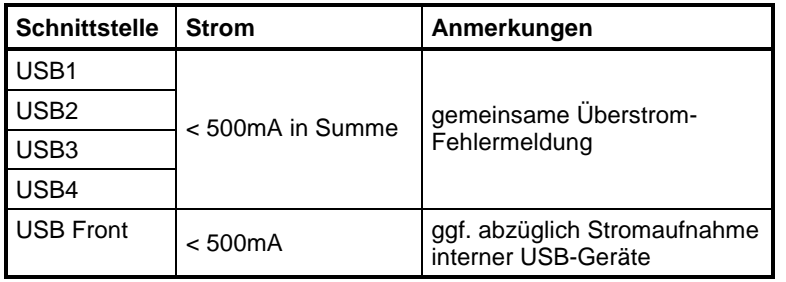

### **4.2 Seriell-Schnittstellen**

Der Panel-PC besitzt vier Seriell-Schnittstellen mit je 16Byte FIFO (16550 kompatibel). Die erste Schnittstelle COM1 ist fest als RS232C ausgeführt. Die zweite Schnittstelle COM2 ist wahlweise für ein Seriell-Treibermodul oder für ein steckbares Modem reserviert. Die dritte Schnittstelle COM3 ist wiederum fest als RS232C ausgeführt. Die vierte Schnittstelle COM4 ist vom Typ RS485 optoentkoppelt.

### **4.2.1 RS232-Schnittstellen COM1 und COM3**

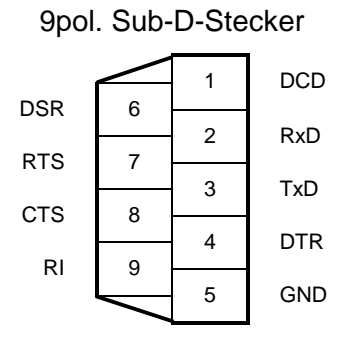

# **4.2.2 RS485/422-Schnittstelle COM4**

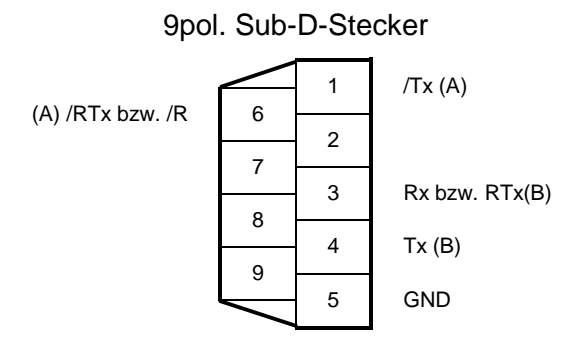

Die Angaben in Klammern sind die Signalkurzbezeichnungen nach CCITT V.11 bzw. DIN66259 Teil 3.

Die RS485/422-Schittstelle ist optoentkoppelt und kann mittels Jumper als RS485, RS422 oder DIN-Messbus konfiguriert werden. Ebenfalls über Jumper ist ein 120Ohm Abschlusswiderstand und eine sogenannte "Fail-Safe-Terminierung" zuschaltbar. Die Schnittstelle ist für Übertragungsraten von max. 125kBd ausgelegt.

### **Schaltungsbeschreibung der RS485-Schnittstelle:**

Bei Betrieb als RS485-Schnittstelle bzw. als DIN-Messbus-Slave kontrolliert die RTS-Leitung den Zustand des Sendetreibers: eine logische '0' bedeutet 'senden', eine logische '1' bedeutet 'inaktiv'. Die elektrischen Eigenschaften der Treiberbausteine entsprechen vollständig der EIA RS485-Norm (CCITT V.11, DIN66259 Teil 3).

Die Betriebsart des Moduls wird mit Hilfe des 5pol. Pfostens **J23** eingestellt. Folgende Betriebsarten sind möglich:

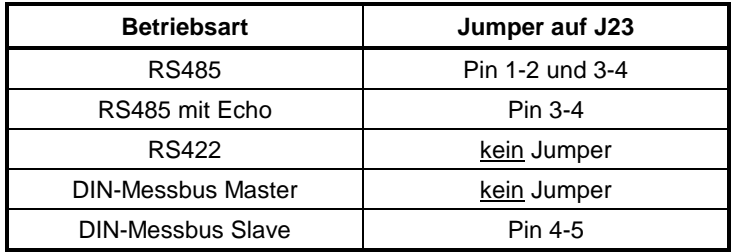

Über die Jumper **J24** & **J25** können 120Ω-Leitungsabschlusswiderstände in den Übertragungsleitungen aktiviert werden.

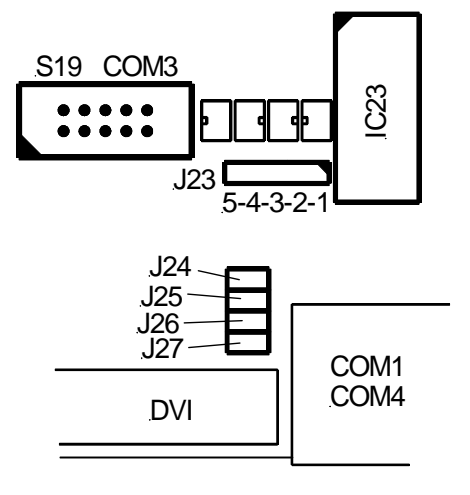

### **Fail-Save Bias:**

Ein Hauptproblem bei RS485-Verbindungen ergibt sich daraus, dass die Differenzspannung in den Phasen, in denen kein Treiber auf dem Bus aktiv ist, gegen Null geht. Laut RS485- Spezifikation ist der Differenz-Eingangsspannungsbereich von ±200mV undefiniert, also keinem logischen Pegel zugewiesen.

Bei Standard-PC-Schnittstellen kann dies dazu führen, dass darauffolgend gesendete Daten falsch interpretiert werden bzw. sogenannte Framing-, Parity- oder Break-Interrupt-Fehler auftreten.

Eine Lösung dieses Problems kann mit einer sogenannten "Fail-Safe Bias"-Terminierung erreicht werden. Bei dieser Lösung wird die Rx-Leitung mit einem Pull-Up-Widerstand, die /Rx-Leitung mit einem Pull-Down-Widerstand versehen. Dadurch wird bei floatenden Leitungen (kein Treiber aktiv) eine Differenzspannung von >150mV erzeugt, welche bei den Empfängerbausteinen einen definierten High-Pegel zur Folge hat.

Die Fail-Safe Terminierung darf nur bei einem Teilnehmer des jeweiligen Bussegments aktiviert werden. Dieser Teilnehmer sollte, wenn möglich, der Bus-Master sein. Die Terminierung wird durch Stecken der Jumper **J26** & **J27** aktiviert.

### **4.2.3 Modem-Schnittstelle COM2**

Die Schnittstelle COM2 ist zusätzlich zum Steckplatz für ein Seriell-Modul auch noch mit dem Modemsteckplatz IC3 verdrahtet. Auf diesen Steckplatz dürfen ausschließlich die 5V-Modems MT5600SMI-92 (analog) bzw. MT128SMI (ISDN) der Firma MultiTech gesteckt werden.

Bevor Sie das Modem in den Sockel stecken, überprüfen Sie bitte die Ausrichtung des Modems anhand des folgenden Bildes. Ein verdrehtes Aufstecken kann das Modem zerstören!

(Foto fehlt noch)

Falls auf dem Steckplatz ein ISDN-Modem bestückt wird, kann an der Stiftleiste **S4** ein 100Ω Leitungsabschluss eingeschaltet werden. Dazu sind die beiden Steckbrücken in die Position ON zu stecken. Falls ein analog-Modem bestückt wird, sind diese Steckbrücken unbedingt in die Position OFF zu stecken!

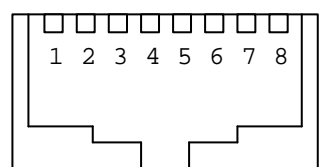

Female

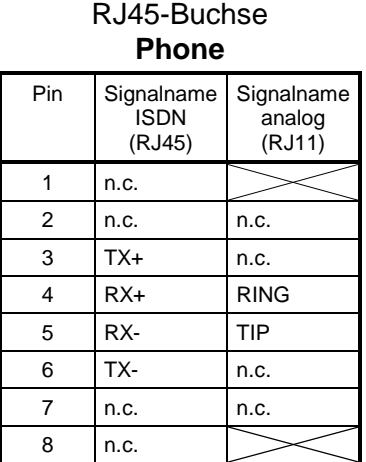

**Hinweis1:** In diese Buchse kann sowohl ein RJ45-Stecker von einem ISDN-Anschluß, als auch ein RJ11-Stecker von einem analog-Telefonanschluß eingesteckt werden.

**Hinweis2:** Da das Modem und das Seriell-Modul beide an COM2 angeschlossen sind, darf immer nur eines von beiden bestückt sein.

# **4.3 Monitor**

An den Panel-PC kann zusätzlich zum eingebauten Display noch ein Analog-Monitor über die DVI-Buchse **DVI** angeschlossen werden. Die folgende Tabelle zeigt die Pinbelegung:

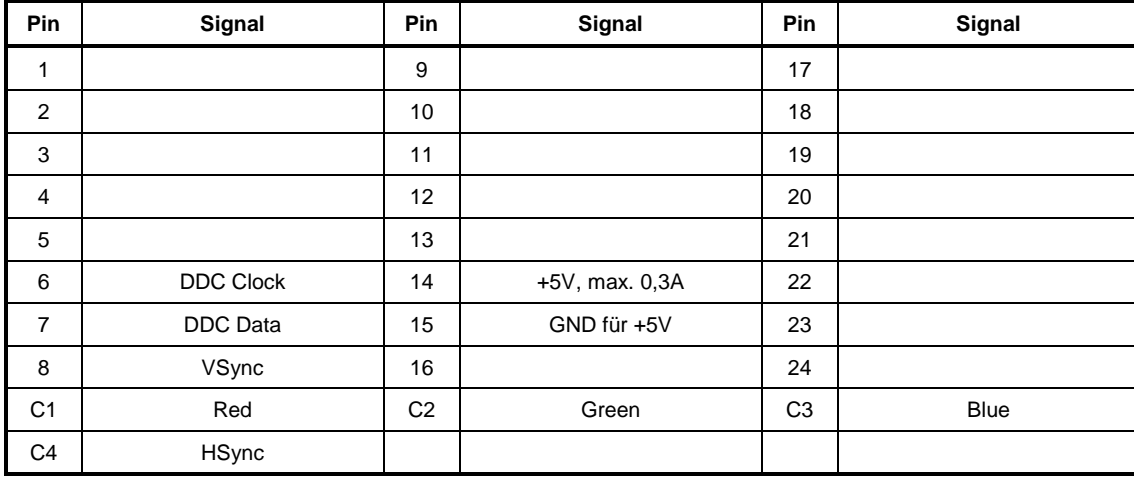

29pol. DVI-I-Buchse **DVI**

# **4.4 SATA-Schnittstelle**

Zum Anschluss eines CDROM- oder DVD-Laufwerks gibt es auf dem Panel-PC die SATA-Schnittstelle **S21**. Die Stromversorgung des Laufwerks geschieht über den Steckverbinder **S22**.

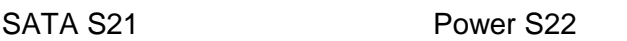

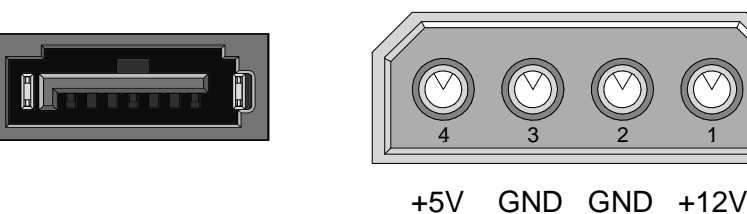

# **4.5 Lüfter**

Der Steckverbinder **J18** ist zum Anschluß eines 5V-CPU-Lüfters vorgesehen. Die Drehzahl des Lüfters kann vom Hardware-Monitor des Super-I/O-Chips gesteuert und auch überwacht werden.

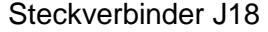

FAN\_RPM

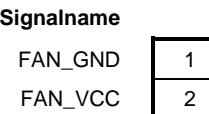

FAN\_VCC: Geschaltete 5V-Versorgung, mit maximal 0,2A belastbar! FAN\_RPM: Tachosignal des Lüfters

Der Steckverbinder **J22** ist zum Anschluß eines 12V-System-Lüfters vorgesehen. Die Drehzahl des Lüfters kann vom Hardware-Monitor des Super-I/O-Chips gesteuert und auch überwacht werden.

#### Steckverbinder J22

#### **Signalname**

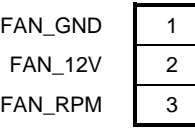

FAN\_12V: Geschaltete 12V-Versorgung, mit maximal 0,1A belastbar! FAN\_RPM: Tachosignal des Lüfters

### **4.6 Stromversorgung des Panel-PCs**

Der Panel-PC kann je nach Variante aus einer der folgenden Stromquellen versorgt werden:

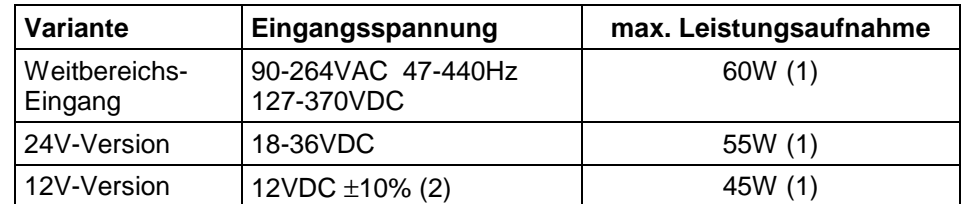

### **Anmerkungen:**

- (1) Die angegebene maximale Leistungsaufnahme gilt nur für die Grundversion ohne zusätzliche Einsteckkarten oder Module.
- (2) In der 12V-Version gibt es keine galvanische Trennung zwischen Versorgungsspannung und Panel-PC.

Die Versorgungsspannung wird über den verschraubbaren Phoenix Combicon-Stecker **POWER** zugeführt. Um eine einwandfreie Erdung des Gehäuses sicherzustellen, muss der Panel-PC ausserdem über den vorhandenen 6mm Erdungsbolzen geerdet werden.

# **5 BIOS**

# **5.1 BIOS updaten**

Mit dem DOS-Programm "fprog.exe" ist es möglich, das BIOS-Flash-EPROM neu zu programmieren. Dadurch sind BIOS-Updates jederzeit ohne Ausbau des Gerätes möglich.

Zum Update des BIOS' benötigen Sie ausser einem bootfähigen DOS-Medium (z.B. USB-Stick) noch die Dateien "fprog.exe", "fparts.txt", "dos4gw.exe" und selbstverständlich das BIOS-Image "PPC2Rxx.dat" (xx=Versionsnummer). Der Start des Programms geschieht dann mit dem Kommando

fprog /f PPC2Rxx.dat /bios

Das SPI-Flash wird nun gelöscht und anschließend neu programmiert.

# **5.2 Power-On-Self-Test (POST)**

Nach dem Einschalten des Panel-PCs führt das BIOS einen Selbsttest durch, den sogenannten Power-On-Self-Test (POST). Eventuelle Fehler beim Selbsttest werden durch Piepcodes (siehe folgendes Kapitel) oder Bildschirmausgaben (siehe Kapitel 6.1) angezeigt. Einer Fehlermeldung kann die Aufforderung folgen, die Taste <F1> zum Fortsetzen zu drücken, oder <DEL>, um ins Setup zu gelangen.

# **5.3 Piep-Codes**

In den Panel-PC ist ein Piezo-Piepser fest eingebaut und an den Standard-PC-Lautsprecherausgang angeschlossen.

Das BIOS gibt über diesen Piepser während des POST folgende Informationen aus:

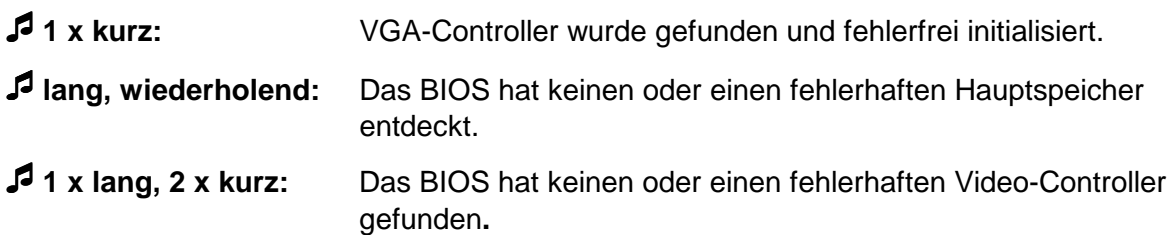

### **5.4 BIOS-Setup**

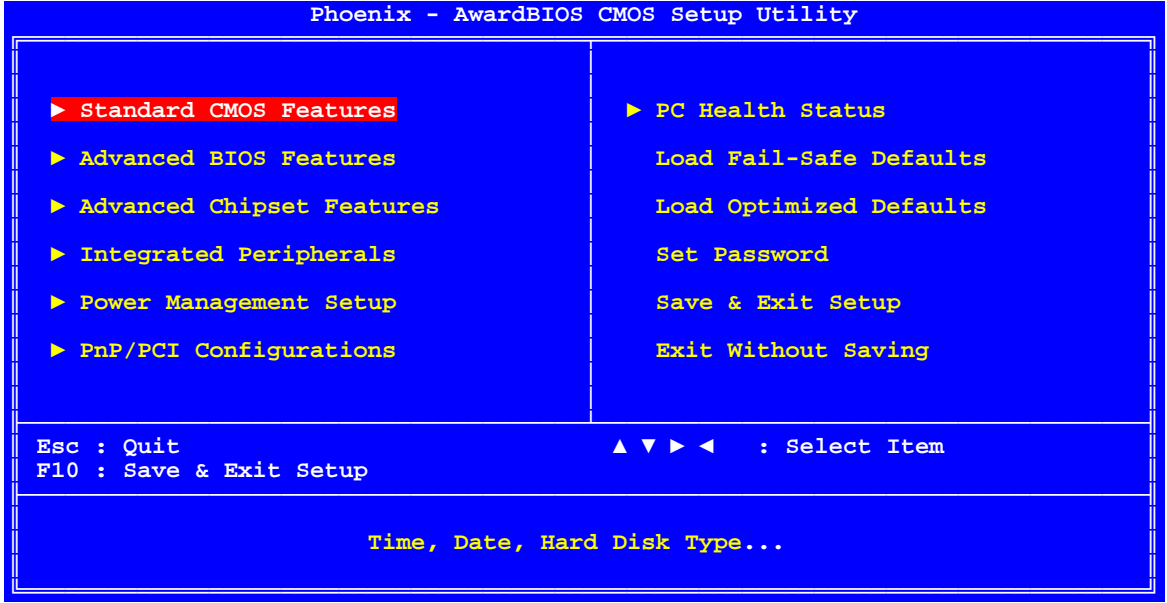

Dies ist die Startseite des im BIOS integrierten Setup. Von hier aus können Sie in die verschiedenen Unterseiten des Setup gelangen oder auch das Setup beenden. Es gibt folgende Auswahlmöglichkeiten:

#### **Standard CMOS Features**

Auf dieser Unterseite können Sie u. a. das Datum, die Uhrzeit und die Art der angeschlossenen Laufwerke einstellen.

#### **Advanced BIOS Features**

Verschiedene BIOS-Optionen können auf dieser Unterseite eingestellt werden.

#### **Advanced Chipset Features**

Die Einstellungen auf dieser Unterseite betreffen den Chipsatz des Panel-PCs und sollten normalerweise nicht verändert werden.

#### **Integrated Peripherals**

Auf dieser Unterseite können Sie die Einstellungen der Standard-Schnittstellen (IDE, USB, COM) verändern.

#### **Power Management Setup**

Auf dieser Unterseite können verschiedene Stromspar-Optionen eingestellt werden.

#### **PnP/PCI Configurations**

Diese Unterseite dient der Beeinflussung der Plug&Play-Mechanismen des BIOS'.

#### **PC Health Status**

Auf dieser Unterseite werden die aktuellen Werte von diversen Versorgungsspannungen, Temperaturen und Lüfterdrehzahlen angezeigt.

#### **Load Fail-Safe Defaults**

Sie können mit diesem Menüpunkt sämtliche Setup-Einstellungen in einen Zustand zurücksetzen, mit dem der Panel-PC in jedem Fall sicher booten kann.

#### **Load Optimized Defaults**

Sie können mit diesem Menüpunkt sämtliche Setup-Einstellungen in ihren Auslieferzustand zurücksetzen.

#### **Set Password**

Um das BIOS-Setup vor unberechtigtem Zugriff zu schützen, können Sie mit diesem Menüpunkt ein Kennwort vergeben. Ein einmal aktiviertes Kennwort wird wieder deaktiviert, indem Sie in diesem Menü statt eines neuen Kennwortes einfach nur die <Return>-Taste drücken.

#### **Save & Exit Setup**

Dieser Menüpunkt beendet das Setup und speichert alle evtl. vorgenommenen Änderungen. Beachten Sie bitte: Um die daraufhin folgende Sicherheitsabfrage "Quit without Saving (Y/N)?" mit "Yes" zu beantworten, müssen Sie bei einer deutschen Tastatur die Taste <Z> drücken!

#### **Exit Without Saving**

Dieser Menüpunkt beendet das Setup, ohne evtl. vorgenommene Änderungen zu speichern. Beachten Sie bitte: Um die daraufhin folgende Sicherheitsabfrage "Quit without Saving (Y/N)?" mit "Yes" zu beantworten, müssen Sie bei einer deutschen Tastatur die Taste <Z> drücken!

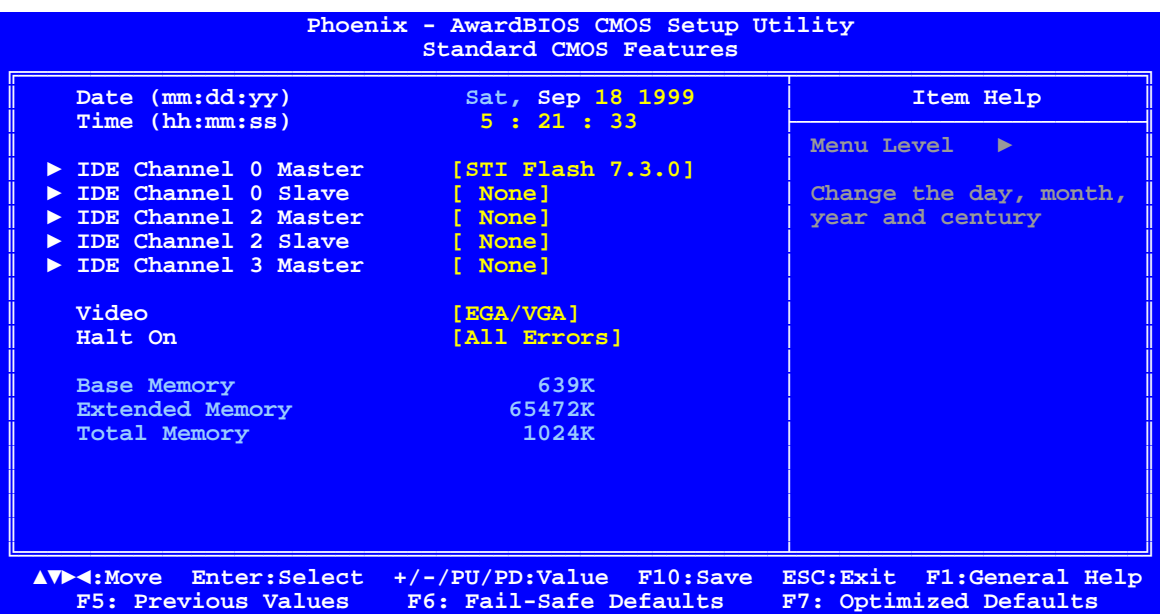

#### **Date**

Stellen Sie hier bitte das aktuelle Datum ein. Sie können dazu die Standard-Zifferntasten benutzen, jedoch nicht den Nummernblock.

#### **Time**

Stellen Sie hier bitte die aktuelle Uhrzeit ein. Sie können dazu die Standard-Zifferntasten benutzen, jedoch nicht den Nummernblock.

#### **IDE Channel x Master/Slave**

Unter diesen Menüpunkten verbergen sich weitere Untermenüs, mit deren Hilfe Sie die Parameter der angeschlossenen Festplatten einstellen können (siehe weiter unten).

#### **Video**

Stellen Sie hier bitte immer "EGA/VGA" ein.

#### **Halt On**

Mit diesem Menüpunkt können Sie festlegen, bei welchen Fehlerarten das BIOS den Power-On Selbsttest stoppen soll und eine Fehlermeldung ausgeben soll. Der Fehlermeldung folgt dann die Aufforderung, die Taste <F1> zum Fortsetzen zu drücken, oder <DEL>, um ins Setup zu gelangen.

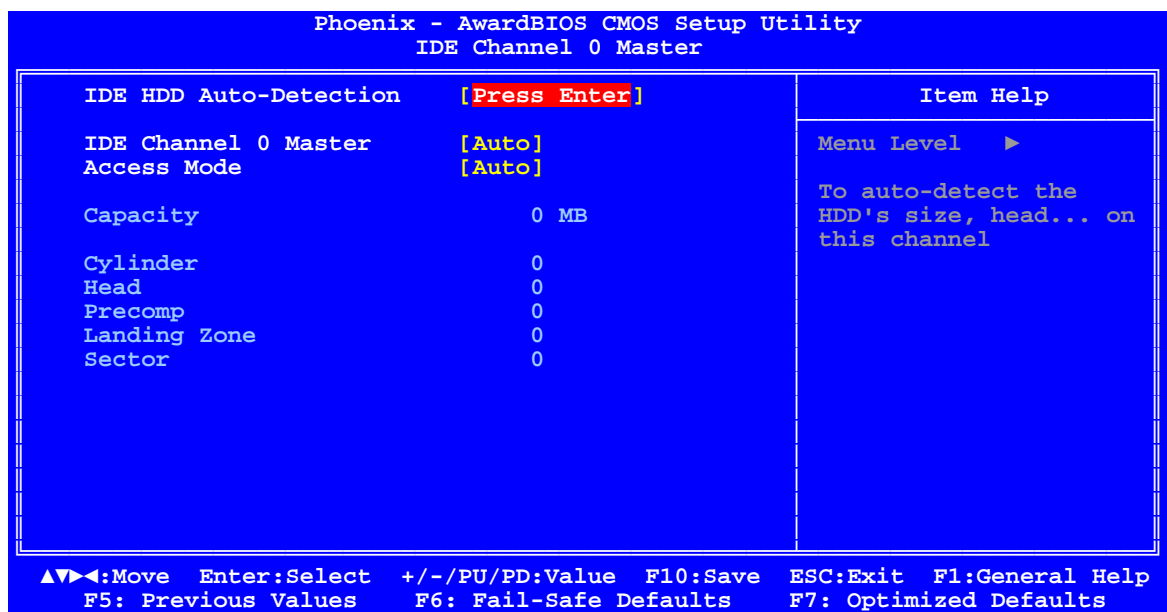

#### **IDE HDD Auto-Detection**

Mit dieser Funktion kann das BIOS die Parameter des angeschlossenen IDE-Laufwerks auslesen. Die gefundenen Werte werden dann in den entsprechenden Zeilen angezeigt.

#### **IDE Channel 0 Master**

Unter dieser Option können Sie die Konfigurationsart für die selektierte Festplatte auswählen.

- "Auto" Dies ist die empfohlene Einstellung. Das BIOS liest automatisch die Parameter der Festplatte und trägt sie in die folgenden Zeilen ein.
- "None" Bitte wählen Sie diese Einstellung, wenn am entsprechenden IDE-Port keine Festplatte oder CD-ROM angeschlossen ist.
- "Manual" In dieser Einstellung können Sie die Festplattenparameter selbst in die entsprechenden Zeilen eintragen (nur in Verbindung mit dem Access Mode "CHS").

#### **Access Mode**

Unter dieser Option können Sie die Zugriffsart für die selektierte Festplatte auswählen.

- "Auto": Dies ist die empfohlene Einstellung. Das BIOS liest automatisch die Parameter der Festplatte und stellt den richtigen Modus ein.
- "CHS": Diese Einstellung sollte nur dann verwendet werden, wenn die Festplatte mit einer älteren Janich & Klass CPU-Baugruppe formatiert wurde. Der Normal-Modus gibt die aktuelle Anzahl von Zylindern, Köpfen und Sektoren für das Laufwerk an, aber aufgrund der Begrenzung auf 1024 Zylinder sieht das Betriebssystem nur 528MB von der Laufwerksgröße.
- "LBA": LBA ist ein Übersetzungsmodus. Es mag Sie verwundern, dass die Zylinder durch 2 oder 4 geteilt und die Köpfe mit 2 oder 4 multipliziert werden. Falls das Laufwerk 850MB hat, werden die Zylinder durch 2 geteilt und die Köpfe mit 2 multipliziert. Bei Laufwerken über 1,0GB werden die Zylinder durch 4 geteilt und die Köpfe mit 4 multipliziert. LBA verändert die Anzahl der Zylinder und Köpfe derart, dass die Sektorgrenze des BIOS übergangen wird - also 63 Sektoren pro Spur, 1024 Spuren und 255 Köpfe. LBA "fixiert" den BIOS-Zwang zu 1024 Zylindern. Der LBA-Modus hält die Zahl der Zylinder unter 1024. Falls also ein Laufwerk 2484 Zylinder und 16 Köpfe hat, lässt LBA es für das BIOS aussehen, als hätte das Laufwerk nur 621 Zylinder und 64 Köpfe.
- "Large": Der Large-Modus wird nicht sehr oft benutzt. Er arbeitet mit einigen Systemen, mit den meisten jedoch nicht. Wir empfehlen, Large keinesfalls zu benutzen.

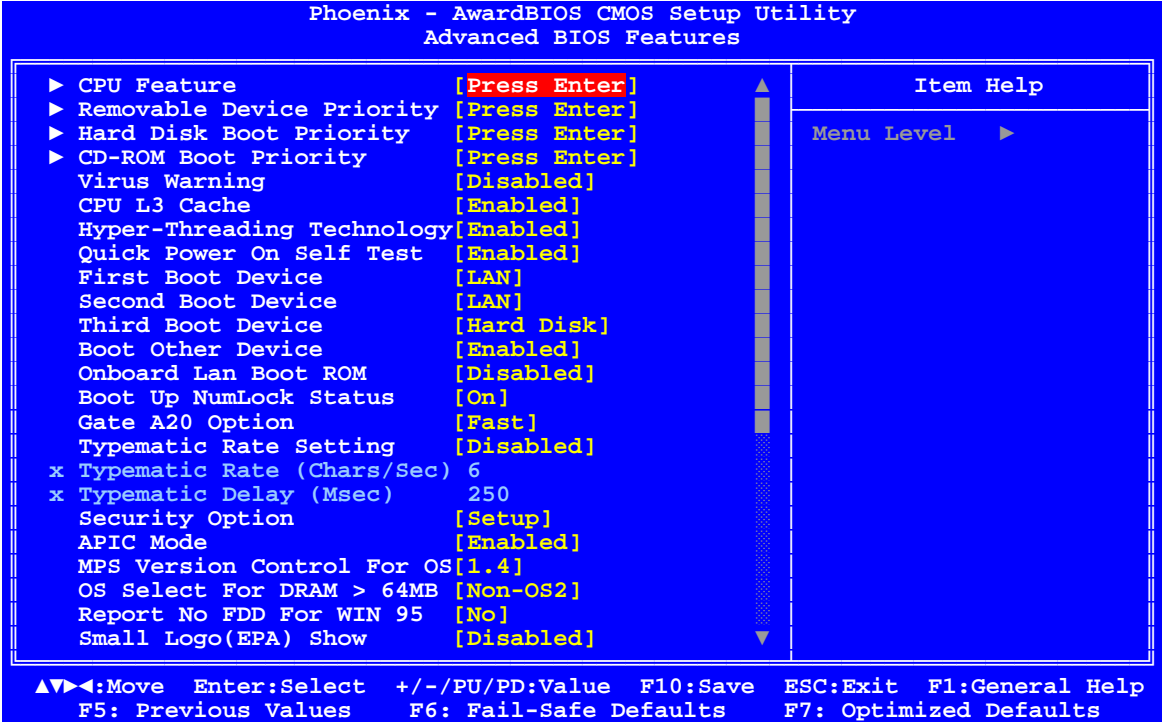

#### **CPU Feature Removable Device Priority Hard Disk Boot Priority CD-ROM Boot Priority**

Unter diesen Menüpunkten verbergen sich weitere Untermenüs (siehe weiter unten).

#### **Virus Warning**

Virus Warning ist kein Virenschutzprogramm, sondern ein Schreibschutz für Bootsektor und Partitionstabelle. Falls in diesen Bereich geschrieben werden soll, wird erst nachgefragt, ob das erlaubt ist. Diese Option sollte jedoch auf "Disabled" stehen, damit Sie bei der Installation eines Betriebssystems keine Probleme kriegen.

#### **CPU L3 Cache**

Diese Option dient zum Aktivieren des L3-Cache (Standardeinstellung) und wird nur angezeigt, wenn eine CPU, die einen L3-Cache verwendet (wie z.B. Intel Pentium 4-Prozessor mit der HT Technology Extreme Edition), installiert wurde.

#### **Hyper-Threading Technology**

Die Hyper-Threading-Technologie lässt einen einzigen physikalischen Prozessor als eine Menge von mehreren logischen Prozessoren erscheinen. Mit Hilfe dieser Technologie kann das Betriebssystem die internen Prozessor-Ressourcen besser auslasten, was wiederum zur erhöhten Performance führt. Die Vorteile dieser Technologie können nur von einem Betriebssystem genutzt werden welches ACPI unterstützt. Diese Option hat keine Auswirkungen auf Betriebssysteme die kein ACPI unterstützen.

#### **Quick Power On Self Test**

Setzen Sie diesen Punkt auf "Enabled", um den Zeitaufwand für den Power On Self Test (POST) zu reduzieren. Ein Quick POST überspringt bestimmte Schritte. Wir empfehlen, normalerweise den Quick POST auszuschalten. Es ist besser, ein Problem im POST zu finden, als während der Arbeit Daten zu verlieren.

#### **First / Second / Third Boot Device**

Sie können hier festlegen, in welcher Reihenfolge das BIOS die angeschlossenen Laufwerke nach einem bootbaren Betriebssystem absucht. Es bestehen folgende Auswahlmöglichkeiten:

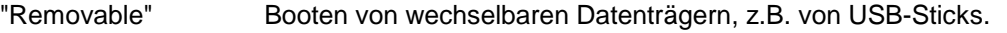

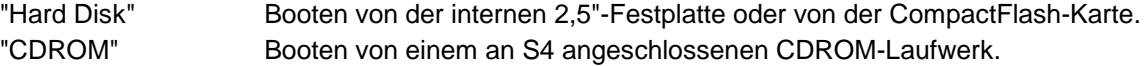

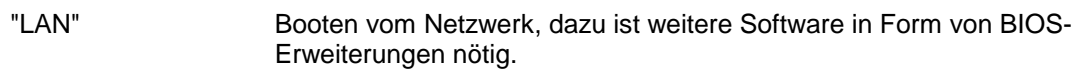

"Disabled" Das Device wird nicht zum Booten des Betriebssystems verwendet.

#### **Boot Other Device**

Wenn dieser Menüpunkt auf "Enabled" steht, bootet das BIOS vom ersten gefundenen bootfähigen Device, unabhängig von den oben beschriebenen Einstellungen unter First / Second / Third Boot Device.

#### **Onboard Lan Boot ROM**

Mit diesem Menüpunkt kann die PXE-BIOS-Extension ein- oder ausgeschaltet werden. Mithilfe dieser BIOS-Extension ist der Panel-PC in der Lage, über ein Netzwerk zu booten.

Falls die PXE-Boot-Funktion nicht genutzt wird, sollte dieser Menüpunkt auf "Disabled" stehen, um den Bootvorgang des Panel-PCs nicht unnötig zu verlangsamen.

#### **Boot Up NumLock Status**

Dieser Menüpunkt kontrolliert den Zustand der NumLock-Taste auf der Tastatur nach dem Booten des Systems. Bei die Einstellung "On" erzeugt der Ziffernblock Zahlen statt der Cursor-Befehle.

#### **Gate A20 Option**

"Gate A20" bezieht sich auf die Art, wie der Panel-PC Speicher über 1MB (extended Memory) adressiert. Bei Einstellung "Fast", steuert der Chipsatz das "Gate A20". Bei "Normal" steuert ein Pin im Tastatur-Controller das "Gate A20". Setzt man Gate A20 auf "Fast", erhöht das die System-Geschwindigkeit, speziell bei OS/2 und Windows. "Fast" ist hier die Defaulteinstellung.

#### **Typematic Rate Setting**

Bei "Disabled" sind die beiden folgenden Punkte (Typematic Rate und Typematic Delay) irrelevant. Die Tastenanschläge wiederholen sich mit einer Geschwindigkeit, die der Tastatur-Controller des Panel-PCs vorgibt.

Bei "Enabled" haben Sie die Wahl zwischen Typematic Rate und Typematic Delay.

#### **Typematic Rate (Chars/Sec)**

Wenn im Menüpunkt "Typematic Rate Setting" die Einstellung "Enabled" gewählt ist, können Sie eine Typematic Rate (die Rate, mit der Zeichen wiederholt werden, wenn Sie eine Taste gedrückt halten) einstellen, also 6, 8, 10, 12, 15, 20, 24 oder 30 Zeichen pro Sekunde.

#### **Typematic Delay (msec)**

Wenn im Menüpunkt "Typematic Rate Setting" die Einstellung "Enabled" gewählt ist, können Sie eine Typematic Verzögerung (die Verzögerung, bevor die Tastenanschläge sich wiederholen), und zwar 250, 500, 750 oder 1000 Millisekunden.

#### **Security Option**

Falls Sie ein Password vergeben haben, wählen Sie hier aus, ob das Password bei jedem System-Boot benötigt wird ("System"), oder nur um ins BIOS-Setup zu gelangen ("Setup").

#### **APIC Mode**

Hiermit wird der APIC-Contoller (Advanced Programmable Interrupt Controller) ein oder ausgeschaltet. Bei eingeschaltetem APIC-Modus stehen erweiterte IRQ Resourcen zur Verfügung.

#### **MPS Version Control For OS**

Mit diesem Feld können Sie wählen, welche MPS (Multi-Processor Specification)-Version Sie für das Betriebssystem verwenden wollen. Sie müssen die von Ihrem Betriebssystem unterstützte MPS-Version wählen. Wenden Sie sich an den Anbieter Ihres Betriebssystems, wenn Sie nicht wissen, welche Version Sie benutzen sollen.

#### **OS Select For DRAM > 64MB**

Falls Sie mit OS/2 arbeiten und mehr als 64MB RAM haben, sollten Sie diese Option auf "OS/2" stellen.

#### **Report No FDD For WIN 95**

Diese Option sollten Sie auf Yes stellen, wenn Sie mit Windows 95 arbeiten und kein Floppylaufwerk installiert haben. Sie geben dadurch den IRQ6 frei.

#### **Small Logo(EPA) Show**

Unter dieser Option können Sie einstellen ob das EPA-Logo gezeigt wird oder nicht.

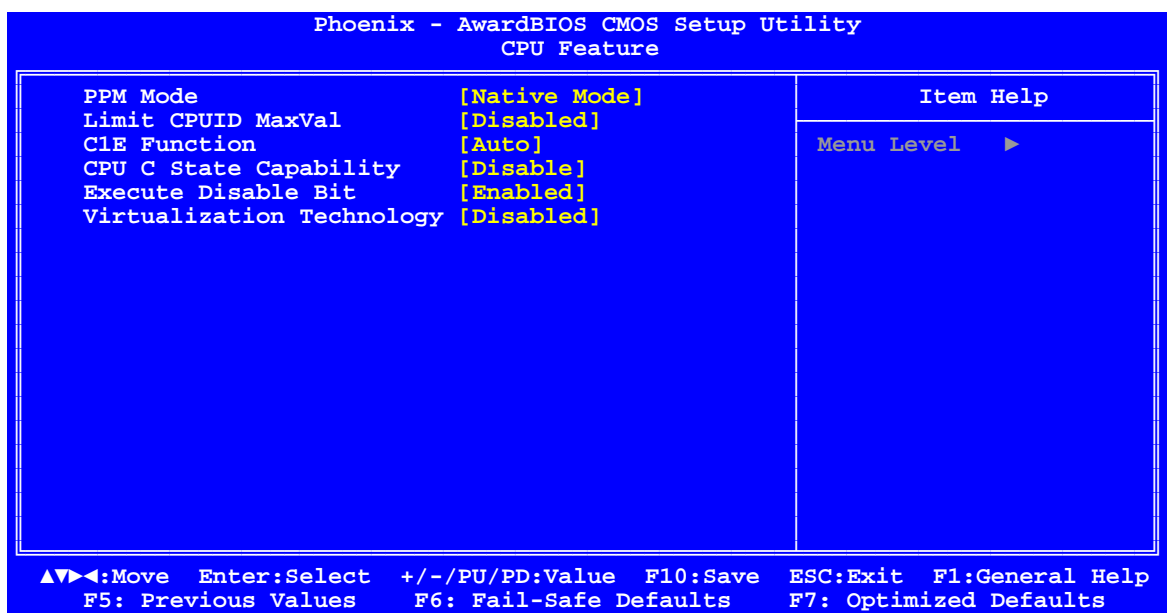

#### **PPM Mode**

The PPM Mode BIOS option allows you to change the operating mode of the Processor Power Management (PPM).

- "Native Mode" When set to "Native", the operating system will use its native PPM support to directly control the processor's performance states and power management.
- "SSM Mode" When set to "SSM", the operating system will revert to the ACPI System Management Mode (ACPI SMM), leaving power management to the processor.

#### **Limit CPUID MaxVal**

Diese Option unterstützt Prescott CPUs bei Einsatz eines älteren Betriebssystems.

- "Enabled" Aktivieren Sie diese Option wenn Sie mit einem älteren Betriebssystem arbeiten.
- "Disabled" Deaktivieren Sie das CPUID Limit wenn Sie mit Windows XP arbeiten.

#### **C1E Function**

Diese Einstell-Option steht nur bei bestimmten Prozessoren mit C1E (Enhanced Halt State) Funktion zur Verfügung.

#### **CPU C State Capability**

Mit dieser Option kann man den tiefsten C-State der CPU einstellen. Im Regelfall sollte "Disabled" ausgewählt werden.

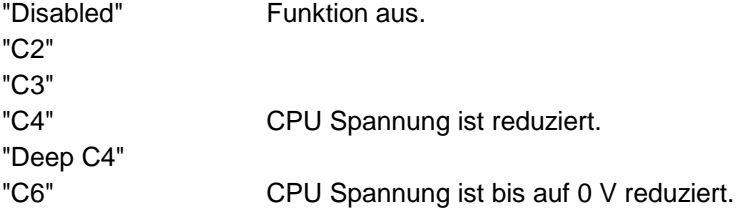

#### **Execute Disable Bit**

Diese Option ist eine Sicherheitseinrichtung, das Ihnen hilft, den Panel-PC und Ihr Betriebssystem gegen arglistige Software zu schützen, die einen Code ausführt der möglicherweise dem BIOS schadet. Diese Option ist nur verfügbar, wenn der Prozessor dieses Merkmal unterstützt.

#### **Virtualization Technology**

Diese Option aktiviert oder deaktiviert die zusätzlichen Hardware-Fähigkeiten von Virtualization-Technologie. Intel Virtualization Technology ist die Implementierung einer Secure Virtual Machine seitens Intel.

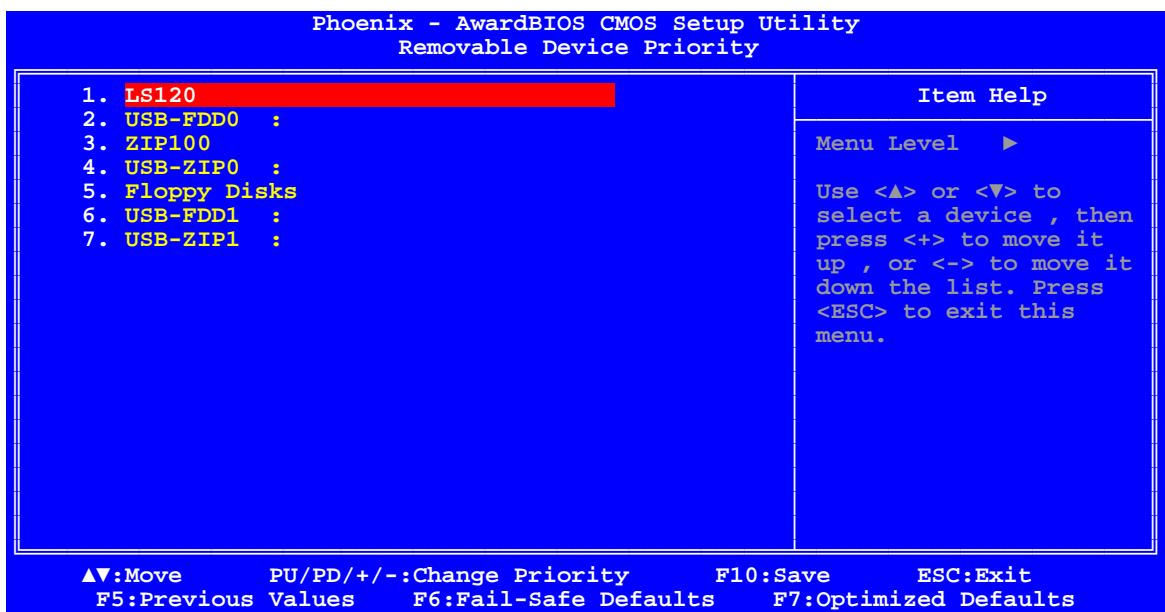

#### **Removable Device Priority**

Auf dieser Unterseite können Sie die Boot-Reihenfolge der Wechseldatenträger festlegen. Um die Reihenfolge zu ändern, bewegen Sie den Auswahlbalken auf das zu verschiebende Gerät. Jetzt können Sie dieses Gerät mit den <+> und <-> Tasten auf die gewünschte Position schieben.

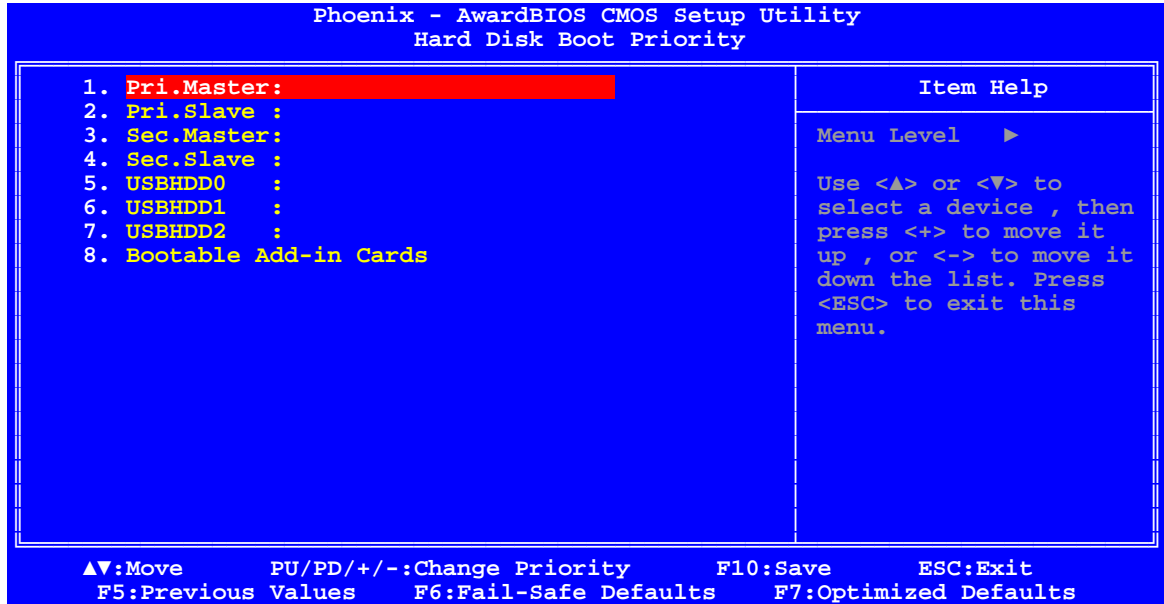

#### **Hard Disk Boot Priority**

Auf dieser Unterseite können Sie die Boot-Reihenfolge der Festplatten festlegen. Um die Reihenfolge zu ändern, bewegen Sie den Auswahlbalken auf das zu verschiebende Gerät. Jetzt können Sie dieses Gerät mit den <+> und <-> Tasten auf die gewünschte Position schieben.

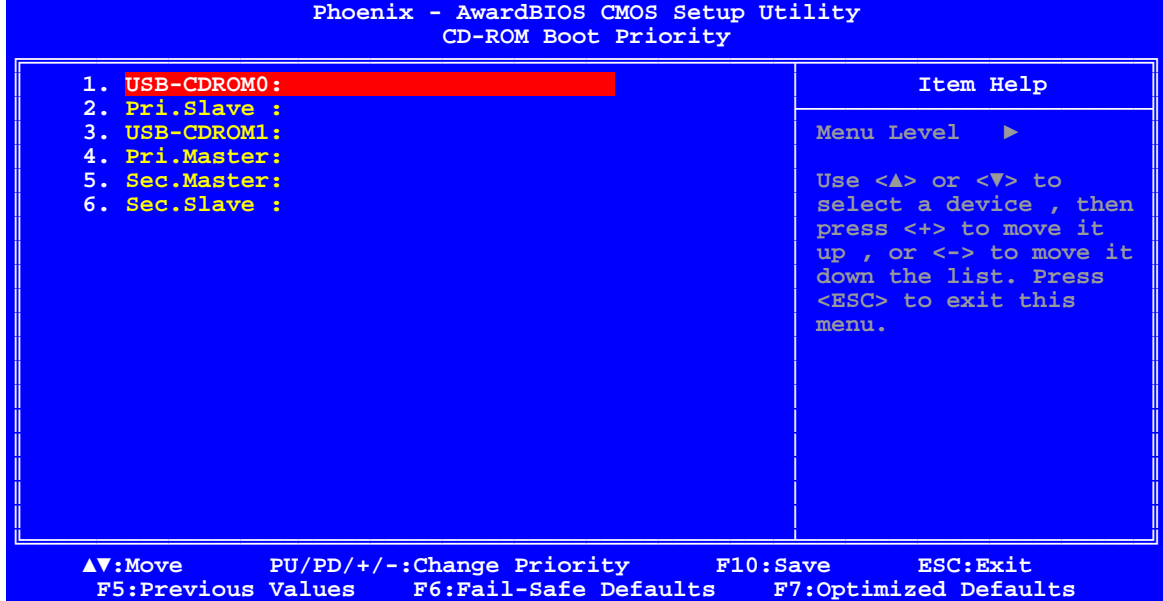

#### **CD-ROM Boot Priority**

Auf dieser Unterseite können Sie die Boot-Reihenfolge der CD-ROM Laufwerke festlegen. Um die Reihenfolge zu ändern, bewegen Sie den Auswahlbalken auf das zu verschiebende Gerät. Jetzt können Sie dieses Gerät mit den <+> und <-> Tasten auf die gewünschte Position schieben.

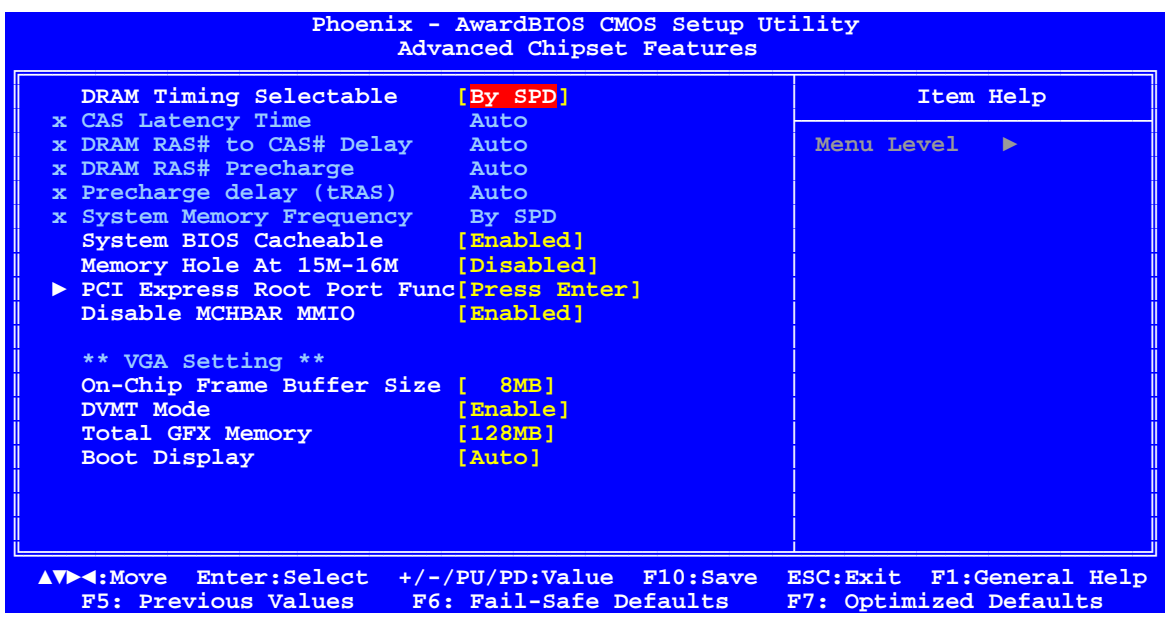

Die Einstellungen auf dieser Unterseite betreffen den Chipsatz des Panel-PCs und sollten normalerweise nicht verändert werden.

#### **DRAM Timing Selectable**

Mit diesem Menüpunkt wird ausgewählt, ob die Timing-Einstellungen des Hauptspeichers manuell festgelegt ("Manual") oder automatisch ermittelt werden ("By SPD"). In letzterem Fall wird das auf jedem Speichermodul vorhandene EEPROM ausgelesen und die vom Hersteller vorgegebenen Werte für die Timing-Einstellungen übernommen. Die Einstellung "Manual" macht nur dann Sinn, wenn das EEPROM unsinnige oder falsche Werte enthält.

# **CAS Latency Time DRAM RAS# to CAS# Delay DRAM RAS# Precharge**

**Precharge delay (tRAS)**  Falls im ersten Menu "Manual" ausgewählt wurde, können Sie mit diesen Menüpunkten die Timing-Einstellungen des Hauptspeichers manuell verändern.

**System Memory Frequency** 

Falls im ersten Menu "Manual" ausgewählt wurde, können Sie hier die Taktfrequenz für den DDR3- Hauptspeicher manuell einstellen.

#### **System BIOS Cacheable**

Wenn Sie diese Option Enabled haben, kann der Cache-Speicher das System BIOS ROM an der Adresse E0000h bis FFFFFh mit berücksichtigen.

#### **Memory Hole At 15M-16M**

Diese Option ist für den ISA-Bus zuständig und schneidet, wenn aktiviert, ein Loch in den Adressraum oberhalb von 15MB für einen VGA Frame Buffer. Wenn Sie keine ISA VGA im System haben, sollten Sie die Option auf "Disabled" stellen.

#### **PCI Express Root Port Func**

Unter diesem Menüpunkt verbirgt sich ein weiteres Untermenü (siehe weiter unten).

#### **Disable MCHBAR MMIO**

Text fehlt noch.

#### **On-Chip Frame Buffer Size**

Unter dieser Option legen Sie fest, wieviel MByte vom Hauptspeicher für den im Chipsatz integrierten Videocontroller im VGA- und SVGA Grafikmodus reserviert werden.

#### **DVMT Mode**

Hier können Sie den DVMT Modus (Dynamic Video Memory Technology) ein- oder ausschalten. Unter DVMT erfolgt eine dynamische Regelung des Videospeichers.

#### **Total GFX Memory**

Hier können Sie eine bestimmte Speichergröße festlegen, die dem Grafiktreiber zur alleinigen Verfügung gestellt wird. Dieser Speicher ist danach nicht mehr für das Betriebssystem nutzbar.

#### **Boot Display**

Dieser Menüpunkt legt fest, auf welchem Anzeigegerät die Bootmeldungen ausgegeben werden. Die Abkürzungen stehen dabei für folgende Anzeigegeräte:

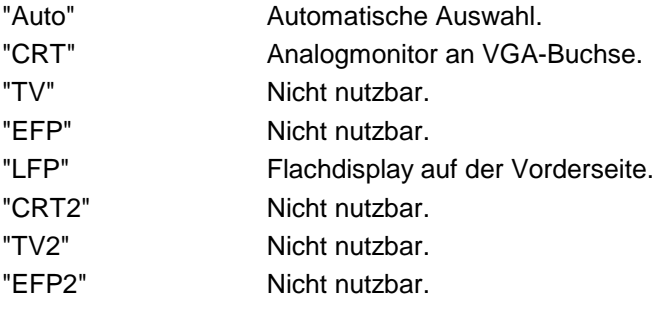

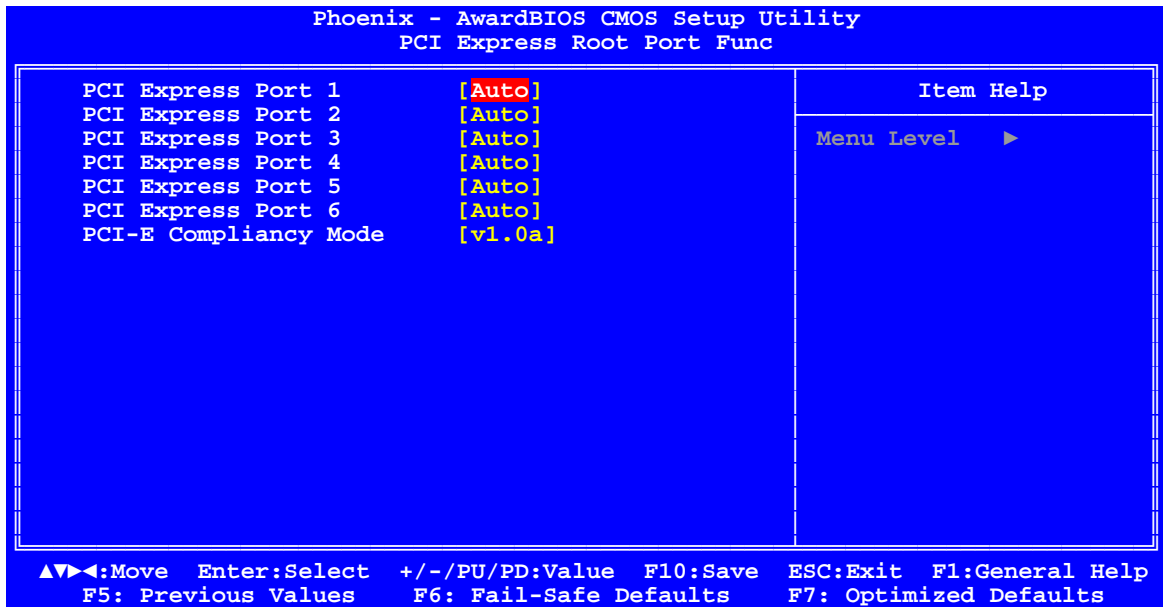

#### **PCI Express Port x**

Mit diesen Menüpunkten können die einzelnen PCI Express Ports des Chipsatzes aktiviert oder deaktiviert werden. Normalerweise sollte hier immer "Auto" eingestellt bleiben.

#### **PCI-E Compliancy Mode**

Diese Option bestimmt den Modus der PCI Express Ports.

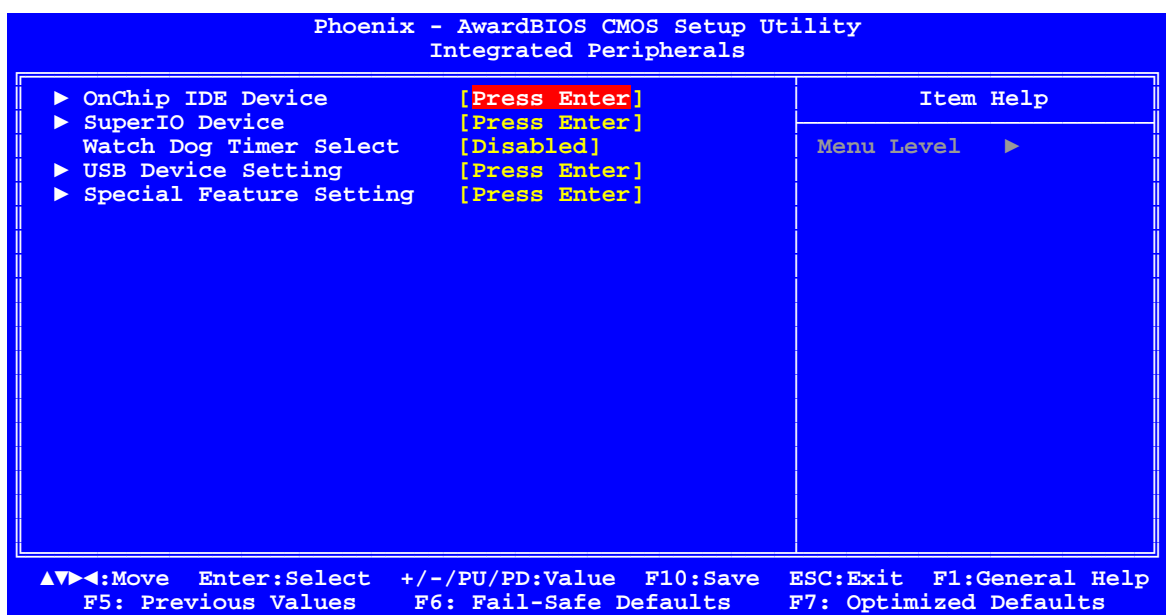

#### **OnChip IDE Device SuperIO Device USB Device Setting**

#### **Special Feature Setting**

Unter diesen Menüpunkten verbergen sich weitere Untermenüs, mit deren Hilfe Sie die Parameter der On-Board Funktionen einstellen können (siehe weiter unten).

#### **Watch Dog Timer Select**

Hier aktivieren Sie die Watchdog-Systemüberwachung und stellen die entsprechenden Werte ein.

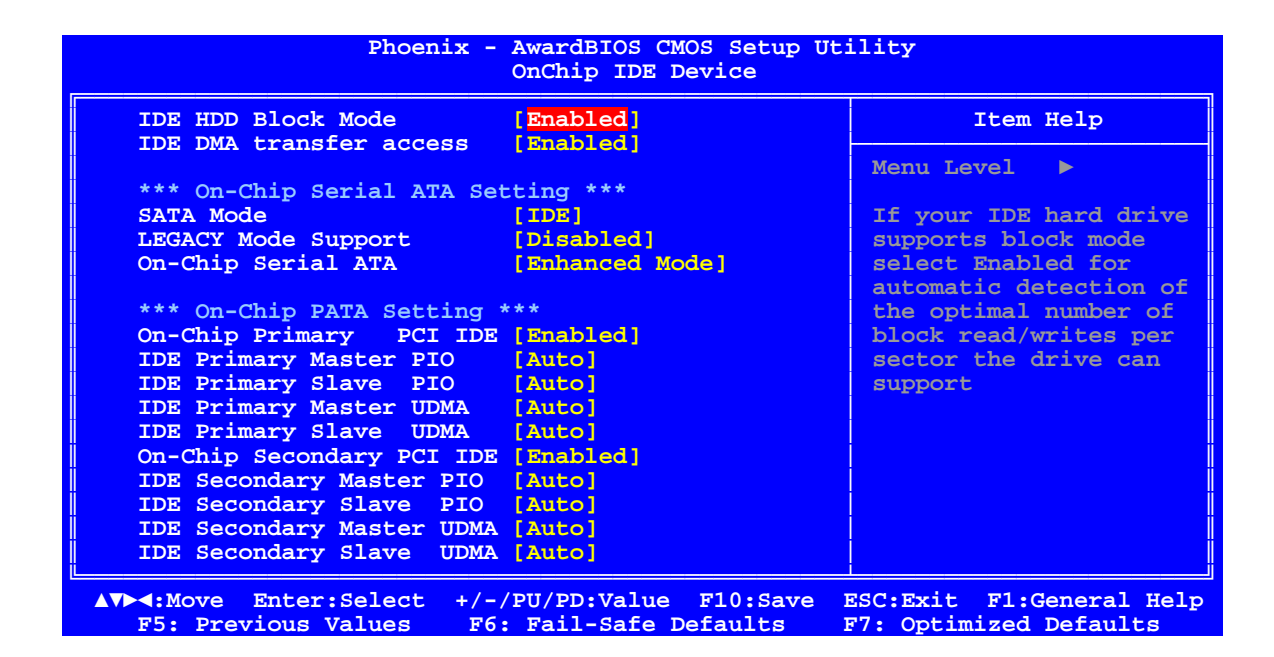

#### **IDE HDD Block Mode**

Mit dieser Option wird der Block-Mode von IDE-Festplatten aktiviert. Falls Ihr Laufwerk diesen Modus unterstützt, wird bei Aktivierung dieser Option die Zahl der Blöcke pro Anforderung aus dem Konfigurationssektor der Festplatte ausgelesen. Empfohlene Einstellung ist "Enabled", wobei darauf hingewiesen werden muss, dass nur alte Festplatten diesen Modus nicht beherrschen.

#### **IDE DMA transfer access**

Diese Option wird benutzt, um die DMA-Übertragungsfunktion der IDE-Festplatte zu aktivieren oder zu deaktivieren.

#### **SATA Mode**

Dieser Menüpunkt sollte auf "IDE" eingestellt beleiben. Die Einstellungen "RAID" und "AHCI" haben auf dem Panel-PC keine Bedeutung.

#### **LEGACY Mode Support**

Text fehlt.

#### **On-Chip Serial ATA**

Mit dieser Option legen Sie die Aufteilung von PATA- und SATA-Laufwerken fest:

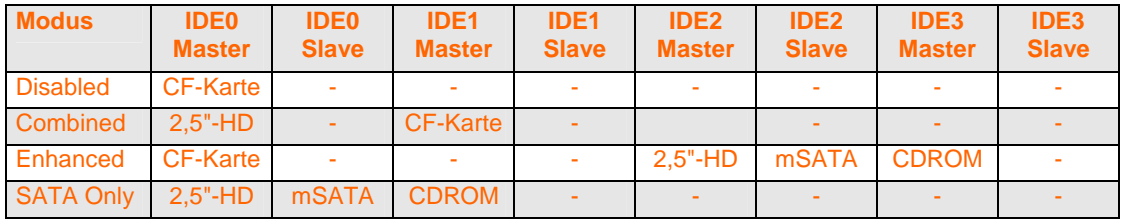

#### **On-Chip Primary PCI IDE**

- "Enabled" Diese Einstellung müssen Sie wählen, wenn entsprechend der vorhergehenden Tabelle Laufwerke an "IDE0 Master" oder "IDE0 Slave" zugewiesen wurden. Die folgenden vier Menüpunkte sollten alle auf "Auto" stehen.
- "Disabled" Diese Einstellung können Sie wählen, wenn "IDE0" nicht verwendet werden soll.

#### **On-Chip Secondary PCI IDE**

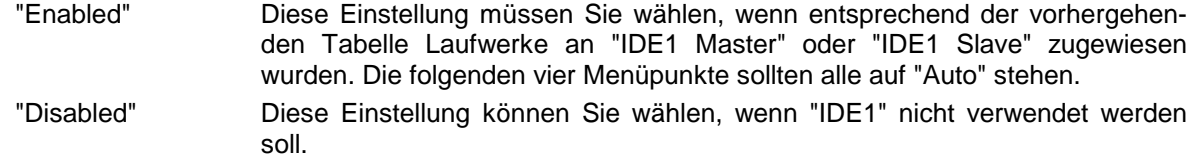

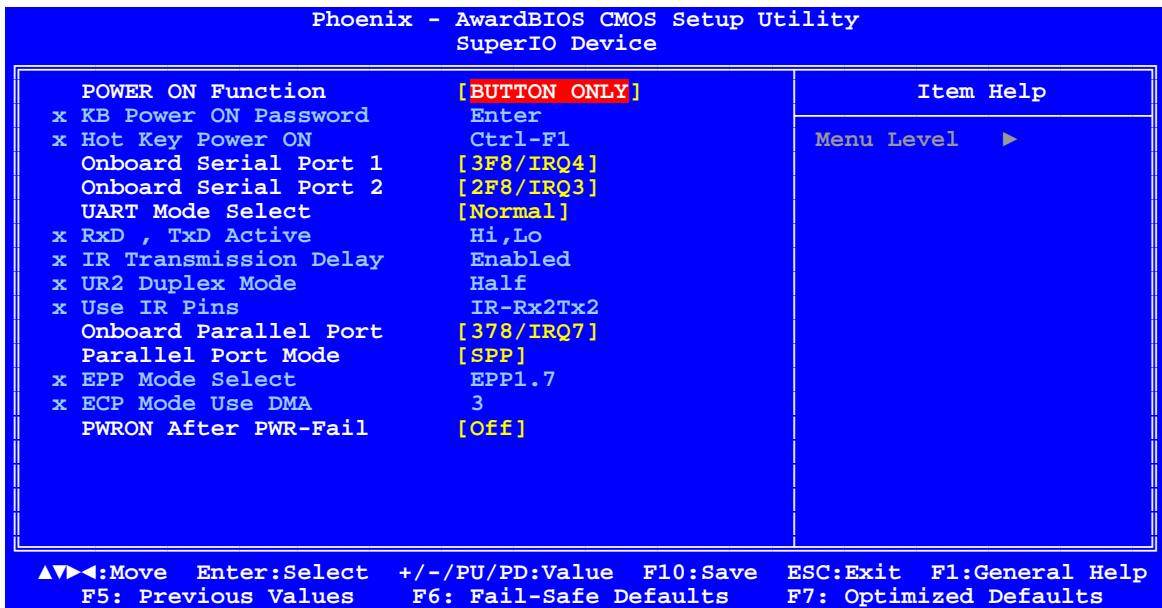

#### **POWER ON Function**

Mit dieser Option können Sie die Methode einstellen, mit der Ihr System eingeschaltet werden soll.

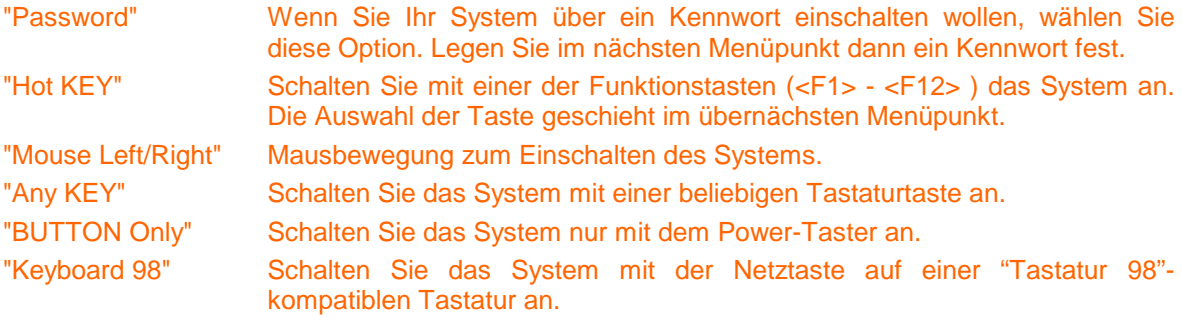

#### **KB Power ON Password**

Geben Sie hier ihr Kennwort ein, falls sie die Power-ON Funktion "Password" eingestellt haben. Sie können bis zu 5 Zeichen eingeben. Geben Sie dasselbe Kennwort zur Bestätigung erneut ein und drücken dann Eingabe.

#### **Hot Key Power ON**

Wählen Sie hier eine Taste, falls sie die Power-ON Funktion "Hot KEY" eingestellt haben.

#### **Onboard Serial Port 1/2**

Diese Menüpunkte dienen dazu, die Adressen und Interruptleitungen für die ersten beiden Seriell-Schnittstellen festzulegen. Es sind folgende Einstellungen möglich:

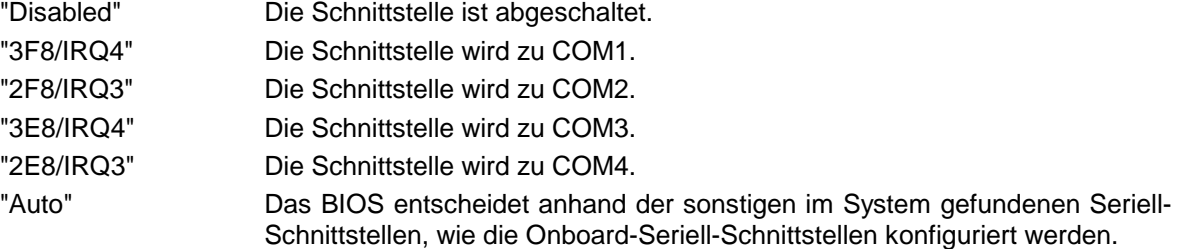

#### **UART Mode Select**

Einstellmöglichkeiten: Normal (der serielle Anschluss 2 arbeitet im Normalmodus), IrDA (Diese Einstellung verwenden Sie, wenn Sie ein Infrarot Module über IrDA installiert haben; Maximum Baudrate 115K), ASKIR (Diese Einstellung verwenden Sie, wenn Sie ein Infrarot Module über IrDA installiert haben; Maximum Baudrate 19.2K).

#### **RxD, TxD Active**

Unter dieser Option wird die IR Transmission/Reception als High oder Low eingestellt.

#### **IR Transmission Delay**

Diese Option stellt IR Transmission Delays (Verzögerungen) auf 4 Character-Time (40 bit-Time), wenn SIR von RX Mode auf TX Mode wechselt.

#### **UR2 Duplex Mode**

Diese Option dient der Einstellung für Infrarotgeräte. Einstellmöglichkeiten: Full und Half. Prüfen Sie im IR- Gerätehandbuch nach, welche Einstellung des Duplex-Modus verlangt wird..

#### **Use IR Pins**

Diese Option ist identisch mit der Option TxD, RxD Active. Die notwendigen Informationen finden Sie in den Unterlagen zu Ihrem IR-Gerät..

#### **Onboard Parallel Port**

Dieser Menüpunkt dient dazu, die Adresse und die Interruptleitung für die Parallel-Schnittstelle festzulegen. Es sind folgende Einstellungen möglich:

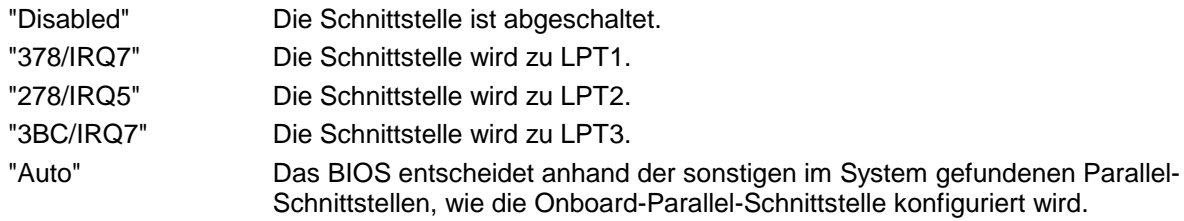

#### **Parallel Port Mode EPP Mode Select**

#### **ECP Mode Use DMA**

Stellen Sie hier bitte den gewünschten Modus für die Parallel-Schnittstelle ein.

#### **PWRON After PWR-Fail**

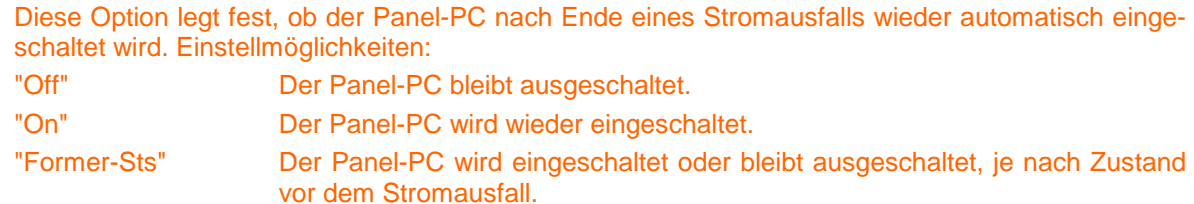

# **Phoenix - AwardBIOS CMOS Setup Utility**

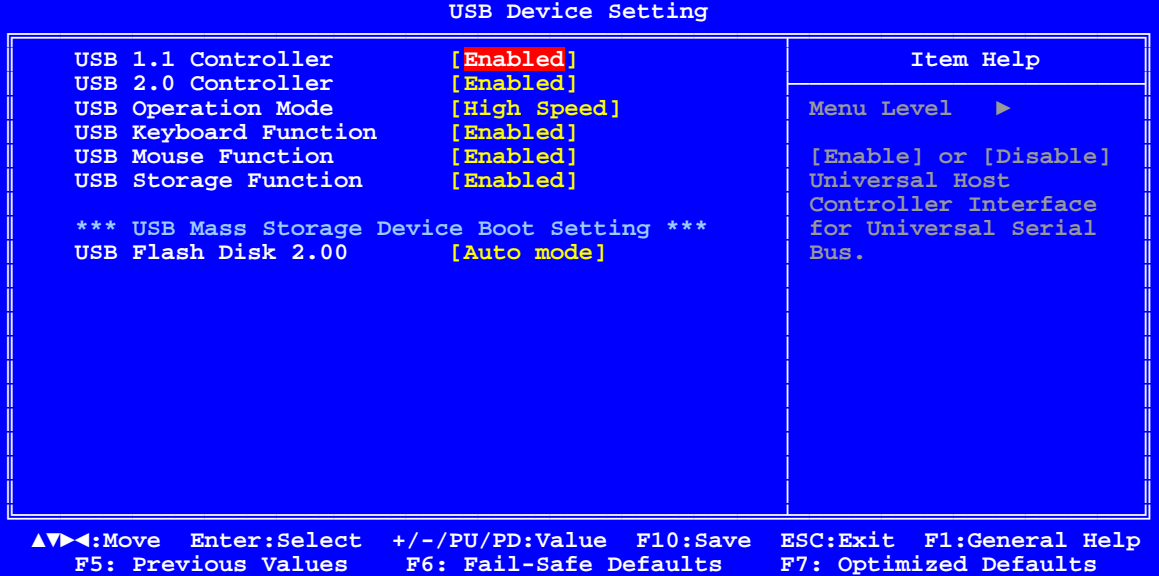

# **USB 1.1 Controller**

#### **USB 2.0 Controller**

Auf dem Panel-PC befindet sich ein Chipsatz mit Unterstützung für USB 1.1 und USB2.0. Sie können die entsprechenden Controller hier ein- bzw. ausschalten.

#### **USB Operation Mode**

Unter dieser Option können Sie die Übertragungsgeschwindigkeiten "HiSpeed" (480 MBps) oder "Full/Low Speed" (12/1,5 MBps) für die USB-Controller freigeben.

#### **USB Keyboard Function**

Sie können hier den USB-Tastaturtreiber des BIOS' aktivieren oder deaktivieren. Dadurch ist es möglich, die USB-Tastatur während des Starts und Hochfahrens des Systems zu bedienen und auch nach dem Hochfahren zu benutzen, falls Ihr Betriebssystem über keinen USB-Treiber verfügt.

### **USB Mouse Function**

Sie können hier den USB-Maustreiber des BIOS' aktivieren oder deaktivieren. Dadurch ist es möglich, die USB-Maus nach dem Hochfahren zu benutzen, auch wenn Ihr Betriebssystem über keinen USB-Treiber verfügt.

#### **USB Storage Function**

Hier wird das Erkennen von USB-Massenspeichern beim Booten aktiviert. Falls Sie verhindern möchten, dass das BIOS von einem USB-Massenspeicher bootet, müssen Sie hier "disabled" einstellen.

#### **USB Mass Storage Device Boot Setting**

Dieser Menüpunkt dient dazu, den Bootmodus der hier aufgeführten USB-Massenspeicher festzulegen. Es sind folgende Einstellungen möglich:

"Auto mode" Abhängig vom Inhalt des USB-Massenspeichers wird der Laufwerkstyp vom BIOS festgelegt (FDD/HDD).

"FDD mode" Der USB-Massenspeicher bootet immer als Floppylaufwerk (FDD).

"HDD-mode" Der USB-Massenspeicher bootet immer als Festplatte (HDD).

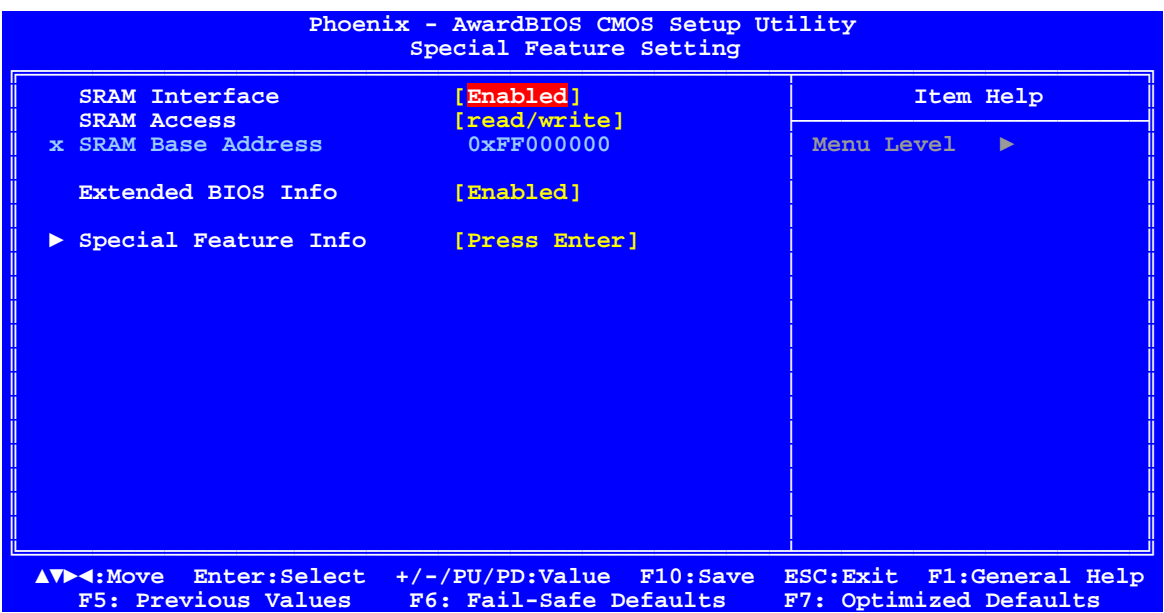

#### **SRAM Interface**

Um das 512KByte großes SCRAM des Panel-PCs nutzen zu können, muss es in diesem Menüpunkt enabled werden.

#### **SRAM Access**

Mit diesem Menüpunkt können Sie einen Schreibschutz für das SCRAM aktivieren.

#### **SRAM Base Address**

Hier wird die feste Basisadresse des SCRAMs im Memory-Adressraum der CPU angezeigt.

#### **Extended BIOS Info**

Wenn dieser Menüpunkt auf "Enabled" steht, zeigt das BIOS des Panel-PCs vor dem Laden des Betriebssystems noch zusätzliche Informationen über die Hardwarekonfiguration an. Falls diese

Informationen nicht benötigt werden, kann diese Funktion auf "Disabled" gestellt werden, was die Bootdauer des Panel-PCs geringfügig verkürzt.

#### **Special Feature Info**

Auf dieser Unterseite werden diverse Informationen zur Konfiguration der Hardware des Panel-PCs angezeigt.

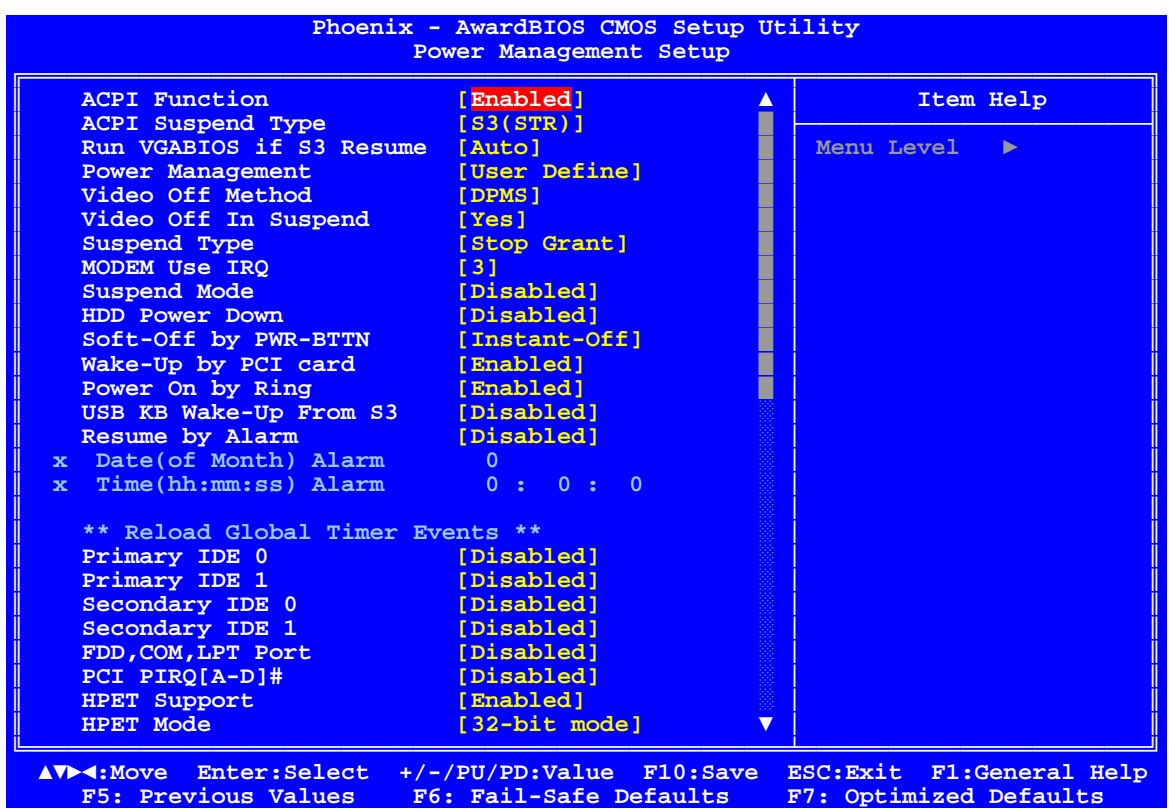

#### **ACPI Function**

Hier können Sie die ACPI-Funktion des BIOS ein- oder ausschalten. Bei ACPI (Advanced Configuration and Power Interface) handelt es sich um eine erweiterte PnP und Power Management-Funktion.

#### **ACPI Suspend Type**

Dieser Menüpunkt legt fest, in welchen Modus das System zum Stromsparen heruntergefahren wird:

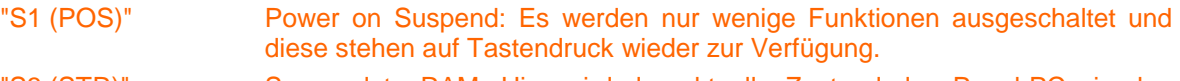

- "S3 (STR)" Suspend to RAM: Hier wird der aktuelle Zustand des Panel-PCs in den Hauptspeicher geschrieben und nur dieser wird dann mit Strom versorgt.
- "S1&S3" Hier sind die beiden oben genannten Modi möglich und das Betriebssystem entscheidet, welcher Modus aktiviert wird.

#### **Run VGABIOS if S3 Resume**

Mit dieser Option kann das System das VGA-BIOS aus dem S3 (Suspend to RAM)-Stromsparmodus heraus initialisieren. Einstellungsoptionen: "Yes", "No" und "Auto".

#### **Power Management**

Hier können Sie einstellen, wann der Panel-PC in den Suspend Modus gehen soll und wann die Festplatten ausgeschaltet werden sollen. Folgende Einstellungen sind möglich:

- "Max Saving" Der Suspend Mode wird nach einer Minute Inaktivität ausgeführt, ebenso werden die Festplatten nach einer Minute ausgeschaltet. "Min Saving" Das Bios schaltet den Rechner nach einer Stunde Inaktivität in den Suspend Mode und die Festplatten nach 15 Minuten aus. "User Define" Hier sind die Zeiten frei wählbar: Sie können bei "Suspend Mode" die
- Zeitdauer einstellen, nach der das BIOS den Rechner in den Suspend-Modus schicken soll und unter "HDD Power Down" können Sie wählen, wann die Festplatten ausgeschaltet werden sollen.

#### **Video Off Method**

Diese Einstellung legt fest, wie der Monitor beim Eintritt in den Suspend-Modus abgeschaltet wird. Folgende Einstellungen stehen zur Wahl :

- "Blank Screen" Schwarzer Bildschirm (für ältere Monitore, die noch kein DPMS können. Bei Aktivierung dieses Features schalten die Monitore dann in den Suspend-Modus).
- "V/H SYNC + Blank" Wenn Ihr Monitor zu einem schwarzen Bildschirm auch noch ein Abschalten der V- und H-Sync-Signale erwartet, dann müssen Sie diese Einstellung wählen.
- "DPMS" Für aktuelle Monitore: DPMS ("Display Power Management Signaling" oder "Energy Star") ist ein Protokoll, mit welchem die Grafikkarte dem Monitor mitteilen kann, wann er in den Suspend Modus gehen soll.

#### **Video Off In Suspend**

Diese Einstellung legt fest, ob der Monitor beim Eintritt in den Suspend-Modus abgeschaltet wird oder nicht.

#### **Suspend Type**

Unter dieser Option stehen Ihnen zwei Einstellungen zur Verfügung: Stop Grant (Die CPU ist währen des Stromsparmodus im Ruhezustand) und PwrOn Suspend (Die CPU bleibt im Stromsparmodus aktiv).

#### **Modem Use IRQ**

Hier lässt sich die Interrupt-Leitung (IRQ) eines eventuell vorhandenen Modems angeben. Durch Aktivitäten auf dieser Leitung wird der Rechner dann z.B. für den Faxempfang geweckt. Einstellmöglichkeiten: NA (keine Zuweisung), 3 (zugewiesen), 4, 5, 7, 9, 10, 11.

#### **Suspend Mode**

Wenn der Menüpunkt Power Management auf "User Define" gestellt ist, kann hier die Zeit der Inaktivität eingestellt werden, nach der das BIOS den Rechner in den Suspend-Modus schicken soll. Folgende Einstellungen sind möglich:

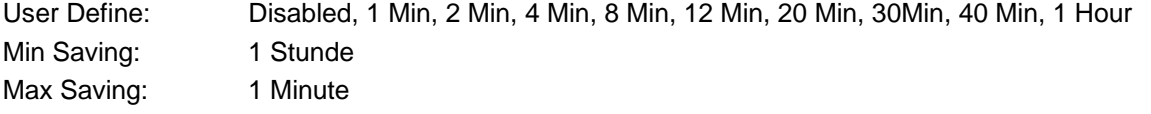

#### **HDD Power Down**

Wenn der Menüpunkt Power Management auf "User Define" gestellt ist, kann hier die Zeit der Inaktivität eingestellt werden, nach der das BIOS die Festplatte abschalten soll. Folgende Einstellungen sind möglich:

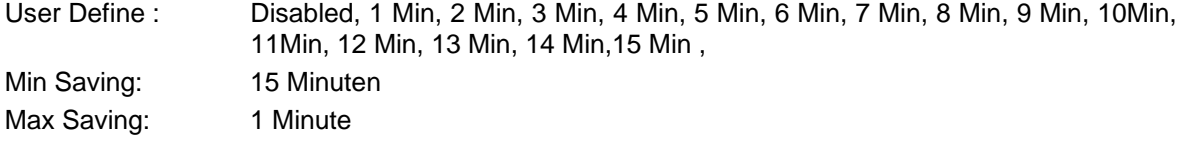

#### **Soft-Off by PWR-BTTN**

"Instant-Off" Ein kurzer Druck auf den Power-Taster schaltet den Panel-PC nach Beendigung des Betriebssystems automatisch ab.

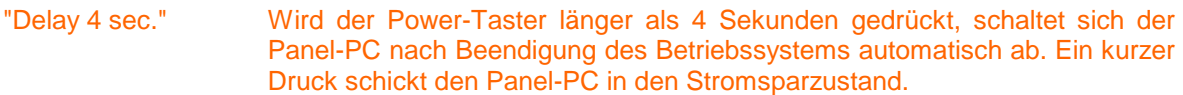

#### **Wake-Up by PCI card**

Hier können Sie festlegen, ob eine PCI-Karte den Panel-PC aufwecken darf oder nicht.

#### **Power On by Ring**

Wenn Sie ein externes Modem an einem der COM-Ports angeschlossen haben, dann kann der Panel-PC aus dem Stromsparzustand aufwachen, sobald das Telefon klingelt.

#### **USB KB Wake-Up From S3**

Unter dieser Option wird das Wecken des System aus dem Stromspar-Modus (S3 - STR) durch eine USB-Tastatur aktiviert oder deaktiviert.

#### **Resume by Alarm**

Diese Option wird verwendet, um das System aus dem Soft-off (S5)-Zustand zu einem festgelegten Zeitpunkt (Zeit/Datum) zu starten. Wenn "Resume By Alarm" auf "Enabled" steht, fährt das System zu dem in den folgenden Feldern festgelegten Zeitpunkt (Tag/Stunde/Minute/Sekunde) automatisch hoch. Einstellmöglichkeiten:

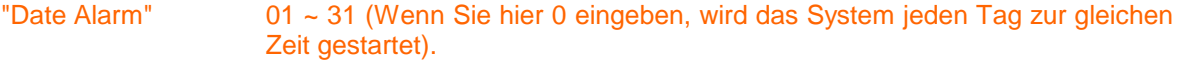

"Time Alarm" Hour 00  $\sim$  23, Minute 00  $\sim$  59, Second 00  $\sim$  59

#### **Reload Global Timer Events**

Mit den hierauf folgenden Menüpunkten steht eine Reihe von Interrupts zur Verfügung, deren Aktivität den Panel-PC aus dem Stromspar-Modus wecken können.

#### **HPET Support**

Aktiviert oder deaktiviert die HPET-Unterstützung (High Precision Event Timer). Hierbei handelt es sich um einen präzisions-Zeitgeber im Panel-PC. Insbesondere für das Arbeiten mit Multimedia Anwendungen sollten Sie diese Option auf Enabled stellen.

#### **HPET Mode**

Für den Betrieb stehen zwei Modi zur Verfügung: 32-bit-mode und 64-bit-mode.

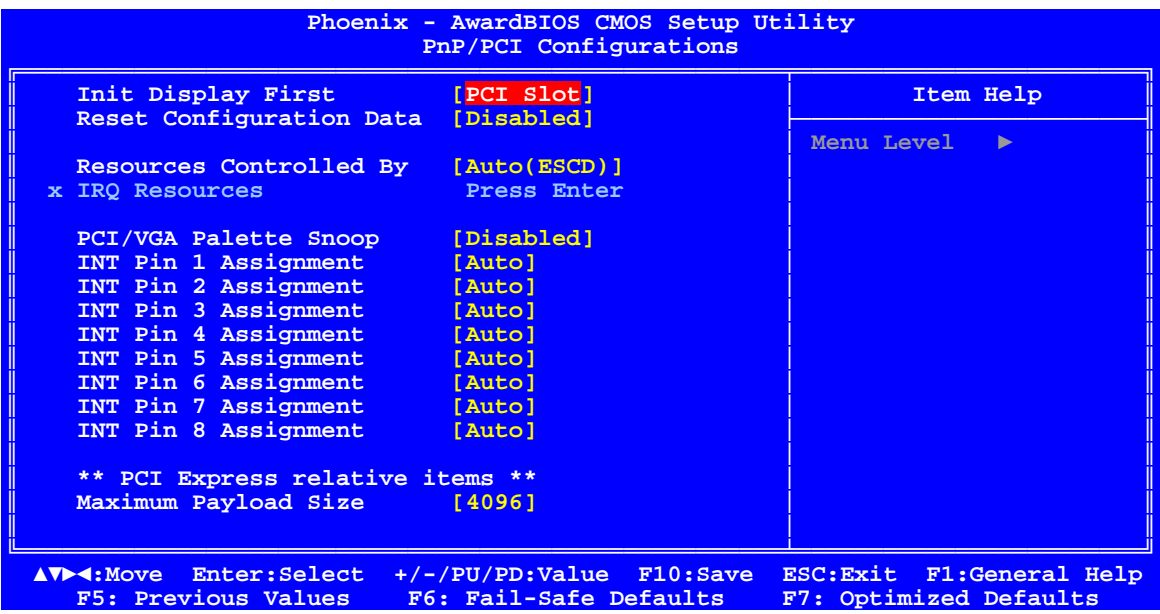

#### **Init Display First**

Unter dieser Option können Sie einstellen, welcher Grafikcontroller zuerst initialisiert werden soll. Entweder ein Grafikcontroller im PCI-Slot oder ein Grafikcontroller im PCI Express-Slot oder der onboard-Grafikcontroller.

#### **Reset Configuration Data**

Hiermit können Sie das BIOS zwingen, beim nächsten Neustart die Systemkonfigurationsdaten ESCD neu zu ermitteln. Diese Funktion empfiehlt sich nach einem Bios Update. Sie funktioniert nur einmal, denn das Bios setzt den Wert dieses Menüpunktes nach dem Neustart zurück. Weiterhin können Sie versuchen, durch dieses Feature neue Hardware richtig erkennen zu lassen.

#### **Resources Controlled By**

Hier können Sie entweder die Ressourcenzuteilung selbst in die Hand nehmen oder automatisch vornehmen lassen.

- "Auto (ESCD)" Durch diese Einstellung überlassen Sie dem ESCD die Kontrolle, die DMAund IRQ-Ressourcen werden so automatisch verteilt. Diese Einstellung macht in der Regel die wenigsten Probleme und sollte auch gewählt werden.
- "Manual" Möchten Sie die IRQs und DMAs selber verteilen, so wählen Sie "Manual". Sie können dann unter "IRQ Ressources" die IRQs für bestimmte Karten reservieren.

#### **PCI/VGA Palette Snoop**

Diese Funktion sollte immer auf "Disabled" stehen.

#### **INT Pin x Assignment**

???Mit dieser Einstellung können Sie den Busmaster PCI-Slots einen Interrupt zuweisen.???

#### **Maximum Payload Size**

Hier können Sie die Maximum TLP (Transaction Layer Packet) Payload Größe für den PCI Express Anschluss einstellen. Einstellmöglichkeiten: 128.

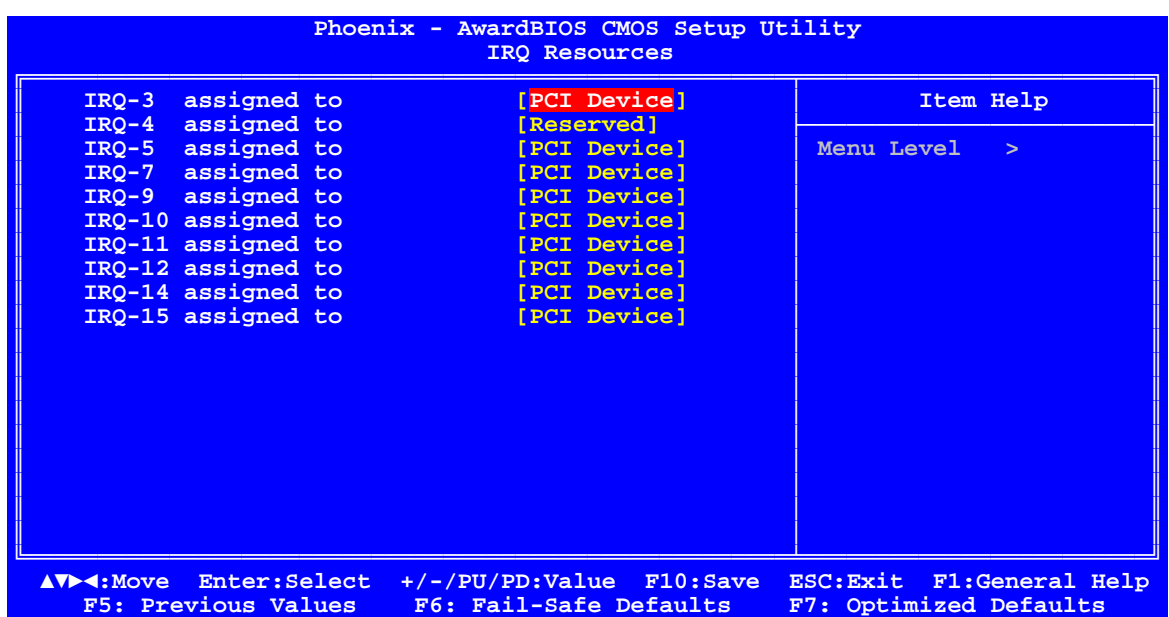

#### **IRQ-n assigned to**

Wenn die Ressourcen manuell gesteuert werden (s.o.), wählen Sie für jeden System-Interrupt eine der folgenden Einstellungen, abhängig vom Typ der Baugruppe, die den Interrupt benutzt:

- "Reserved" Baugruppen, die mit der Original-PC-AT-Bus-Spezifikation übereinstimmen und einen bestimmten Interrupt erfordern.
- "PCI Device" Alle IRQs, die nicht von bestimmten Baugruppen fest belegt sind, sollten in dieser Einstellung belassen werden, um dem BIOS die Möglichkeit zu geben, Plug&Play-Devices richtig zu konfigurieren.

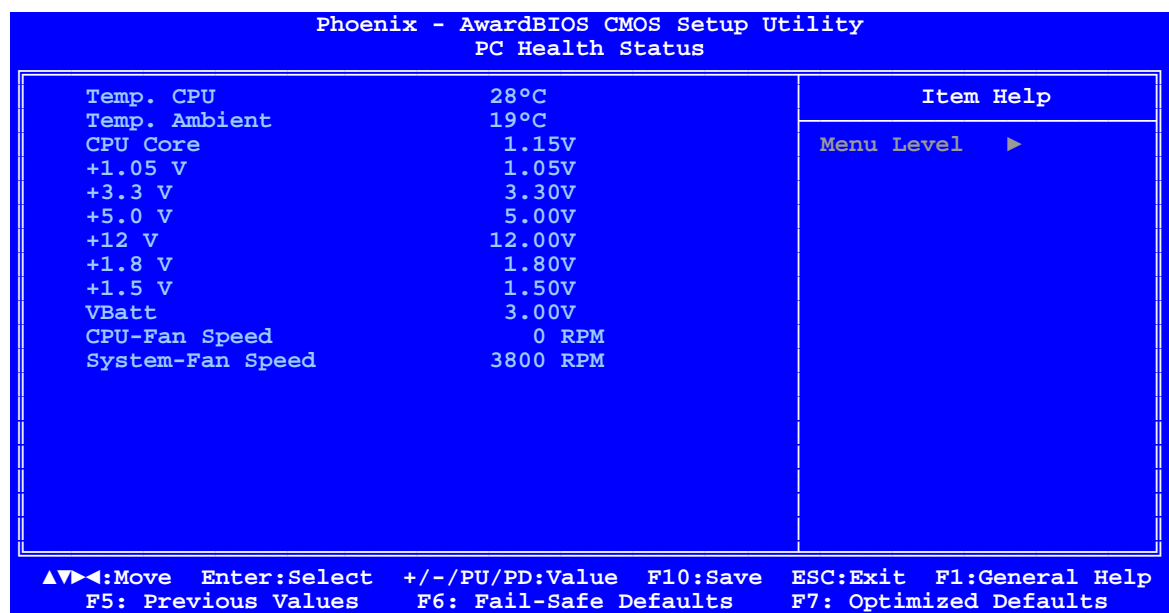

# **CPU-Fan Speed**

#### **System-Fan Speed**

Hier wird die aktuelle Drehzahl des Prozessor- und Gerätelüfters angezeigt, soweit vorhanden.

#### **Sonstige Anzeigen**

Hier werden die Temperaturen der CPU und des Basisboards angezeigt. Außerdem können Sie hier die einzelnen Spannungen der Stromversorgung kontrollieren.

# **6 Anhang**

# **6.1 Bildschirmausgaben des POST**

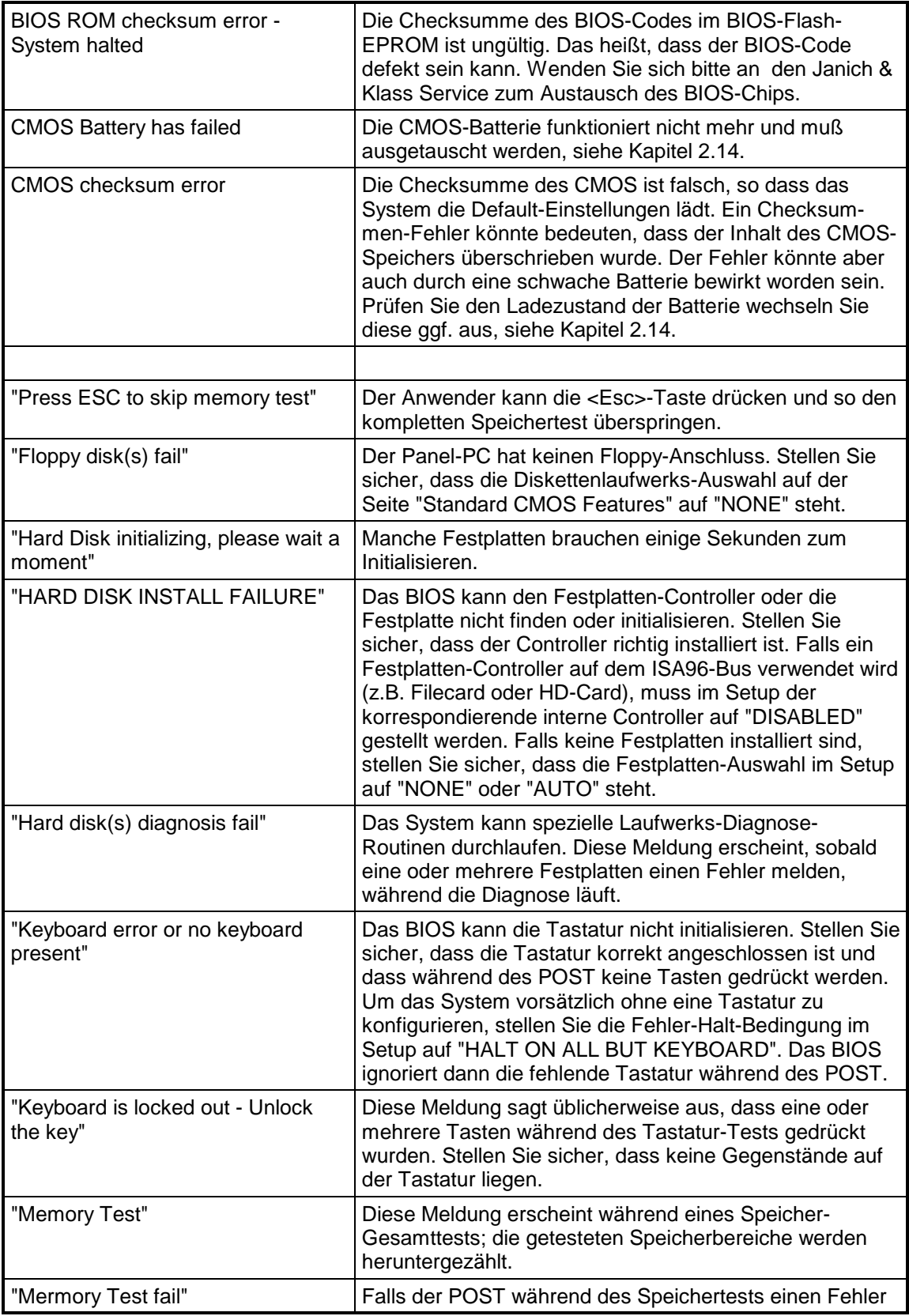

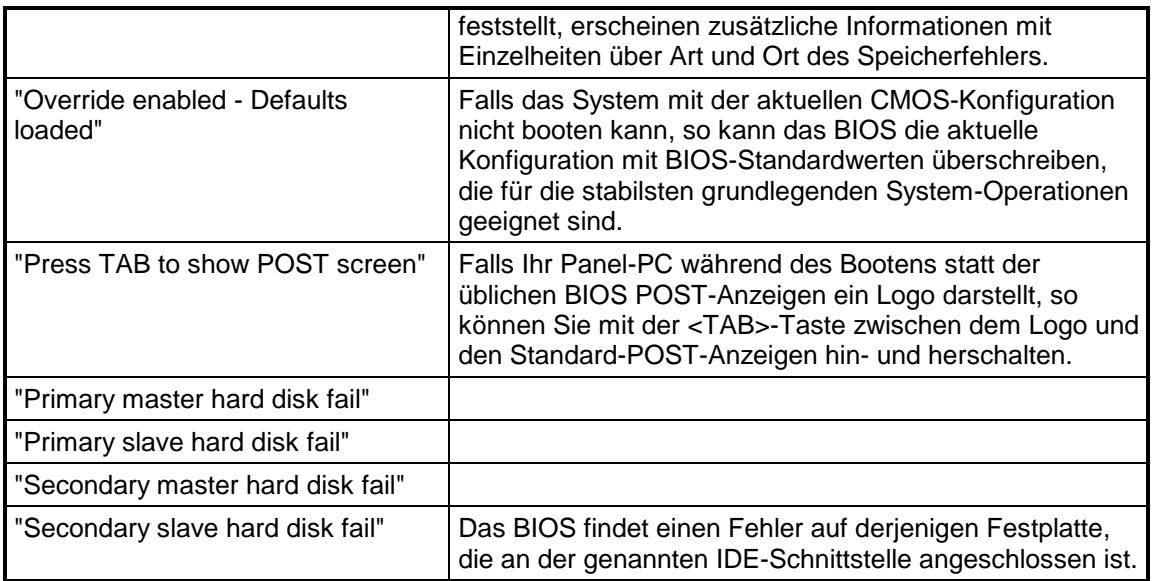

# **6.2 POST-Codes**

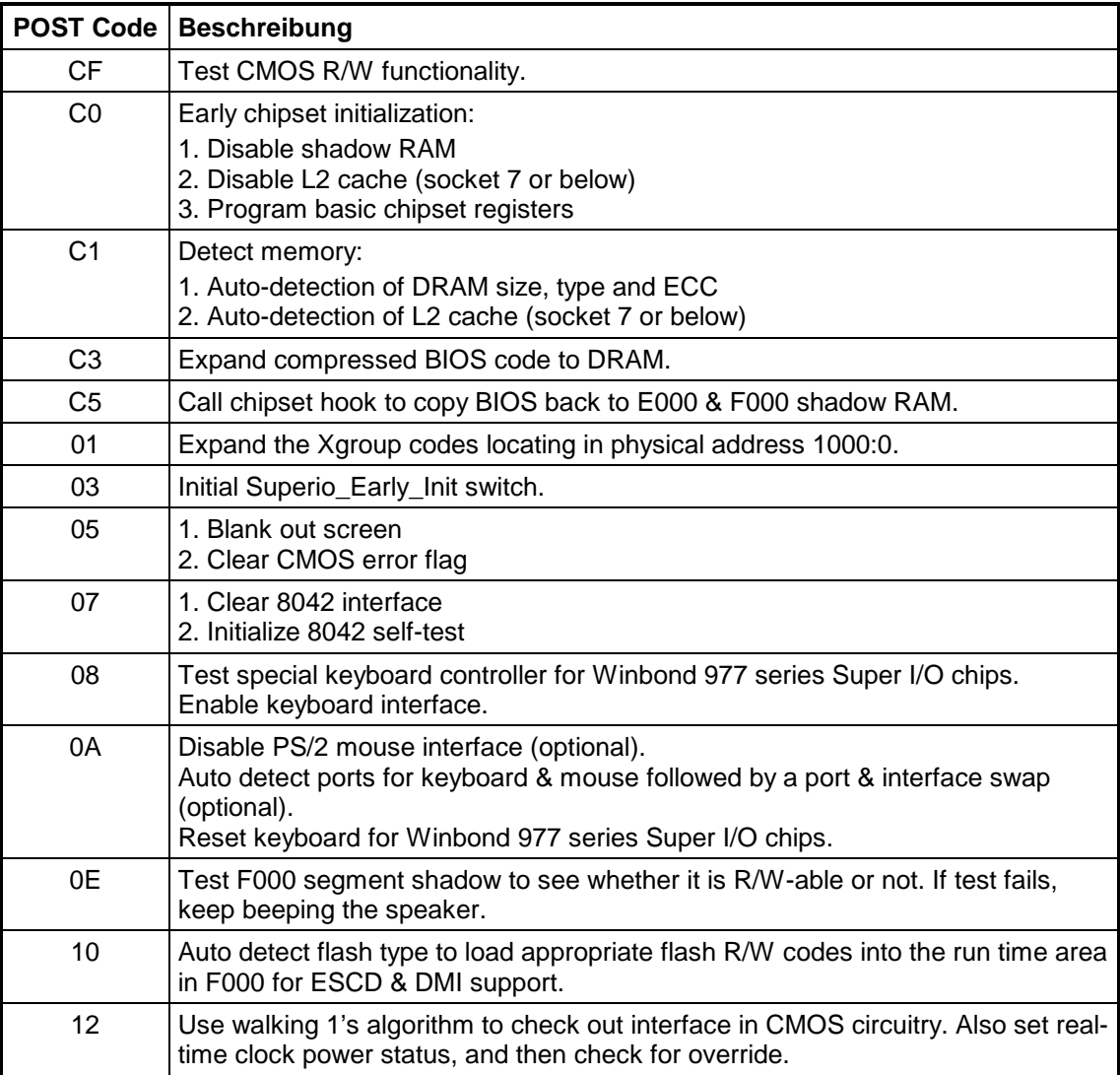

ř

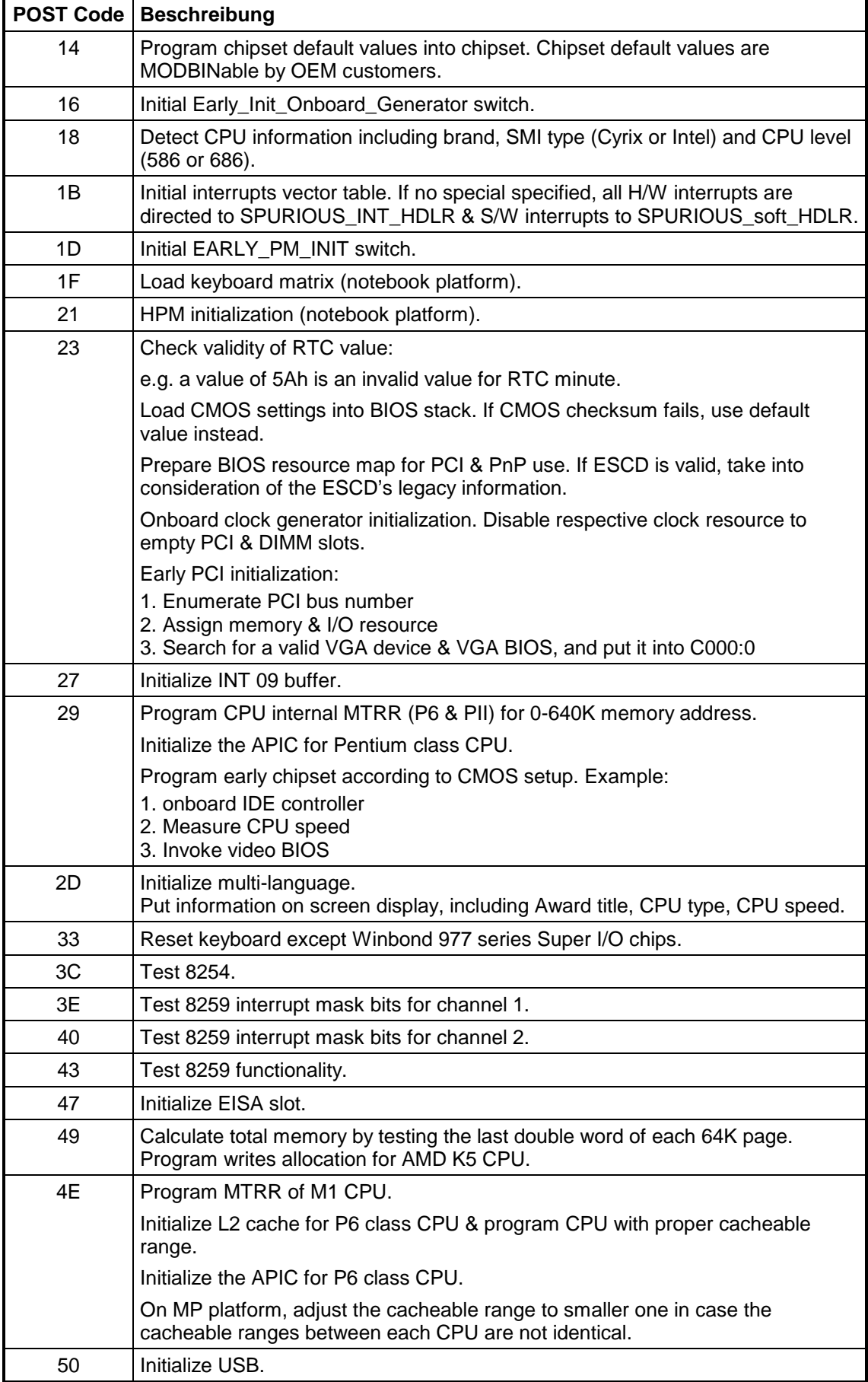

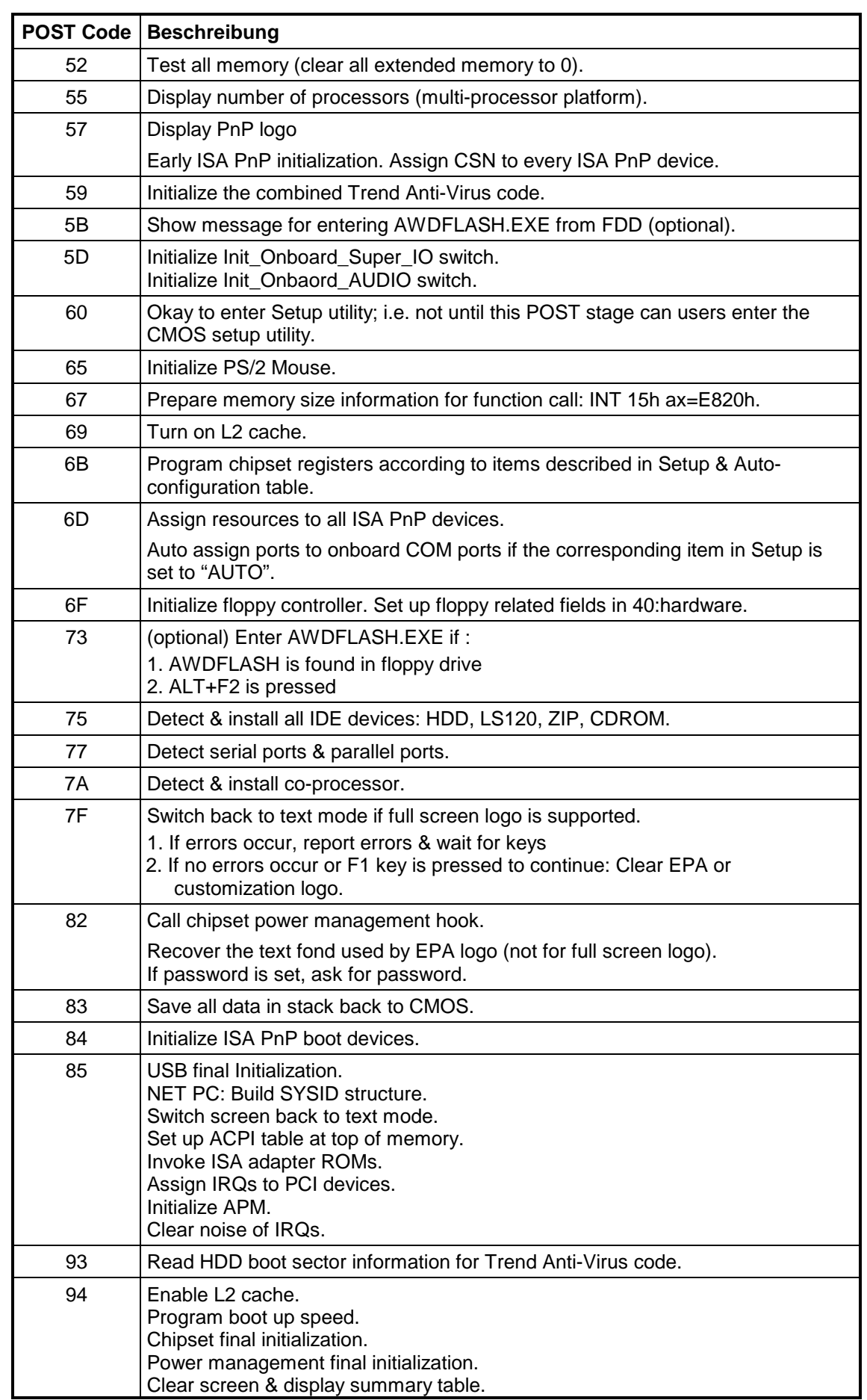

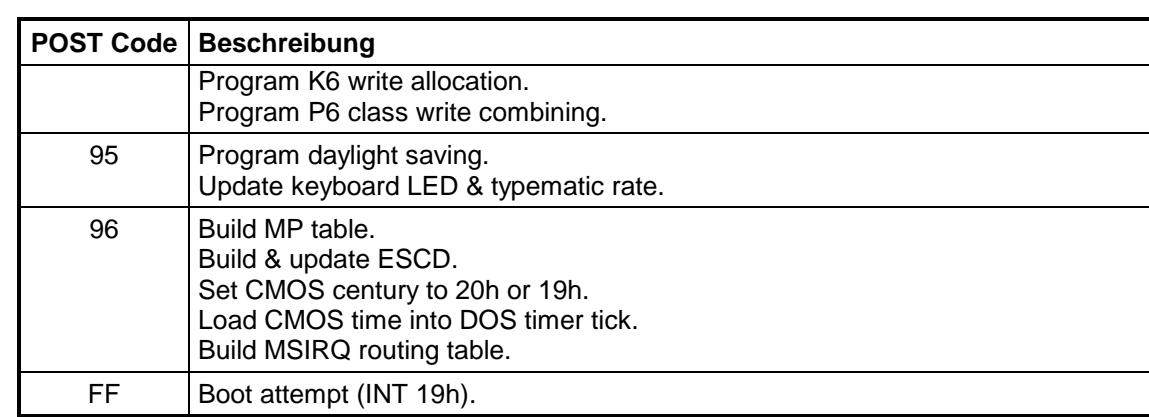